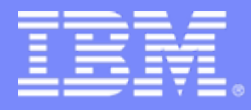

Advanced Technical Support

### **System z Problem Determination Tools**

### **Overview**

**Discover** 

### *Milano/Roma, 17/18 Aprile 2007*

*Amintore de Nardis* **SWG Italy PD & CICS Tools amintore.dn@it.ibm.com**

WebSphere software

Rational, software

© 2007 IBM Corporation

## **Ciclo di vita delle Applicazioni in ambiente z/OS**

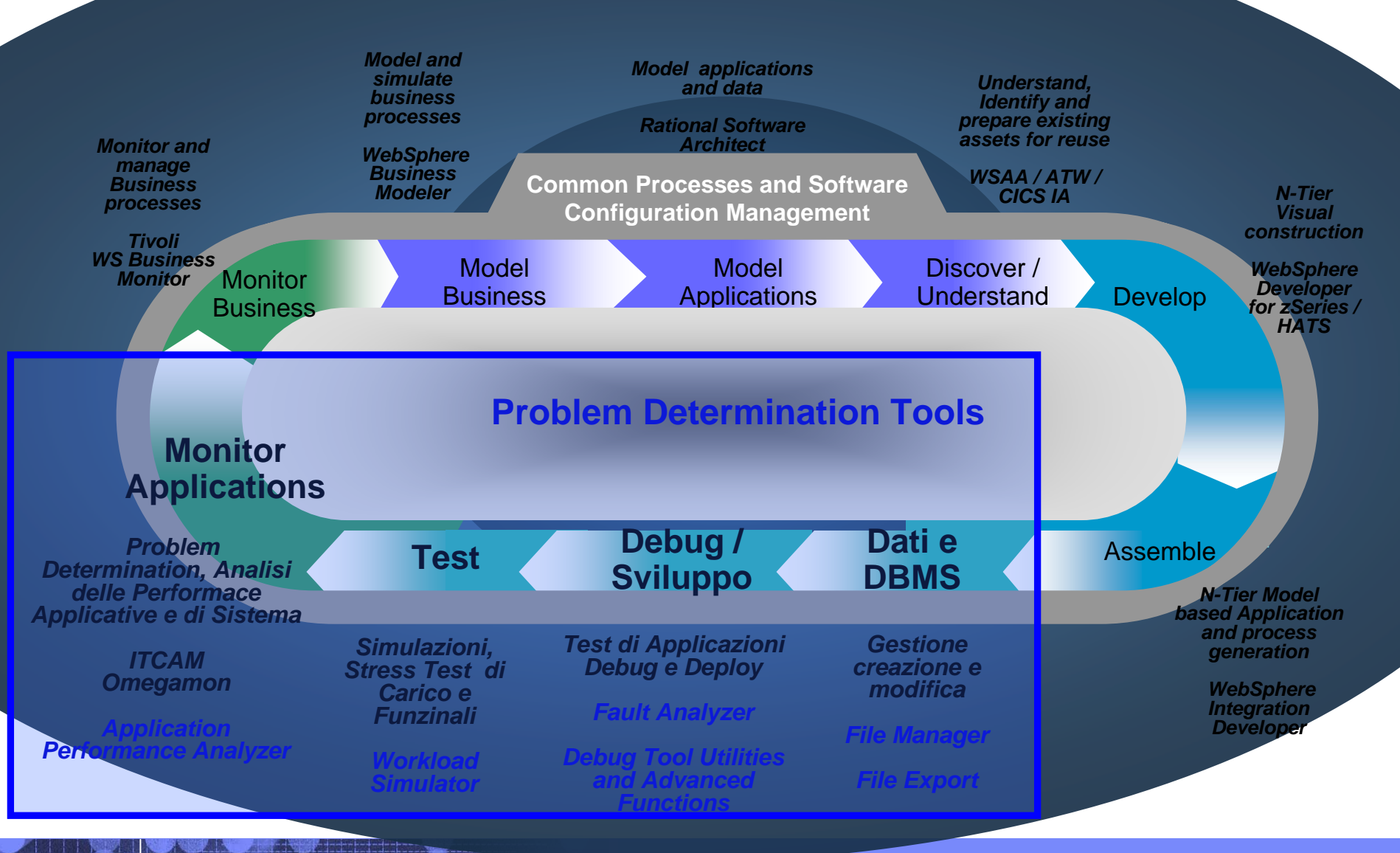

# **File Manager**

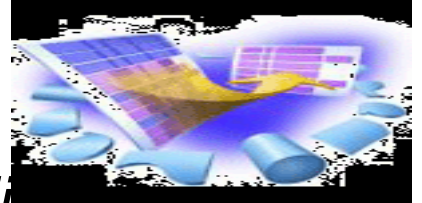

### *Supporta una varietà di dati enterprise e strutture di files*

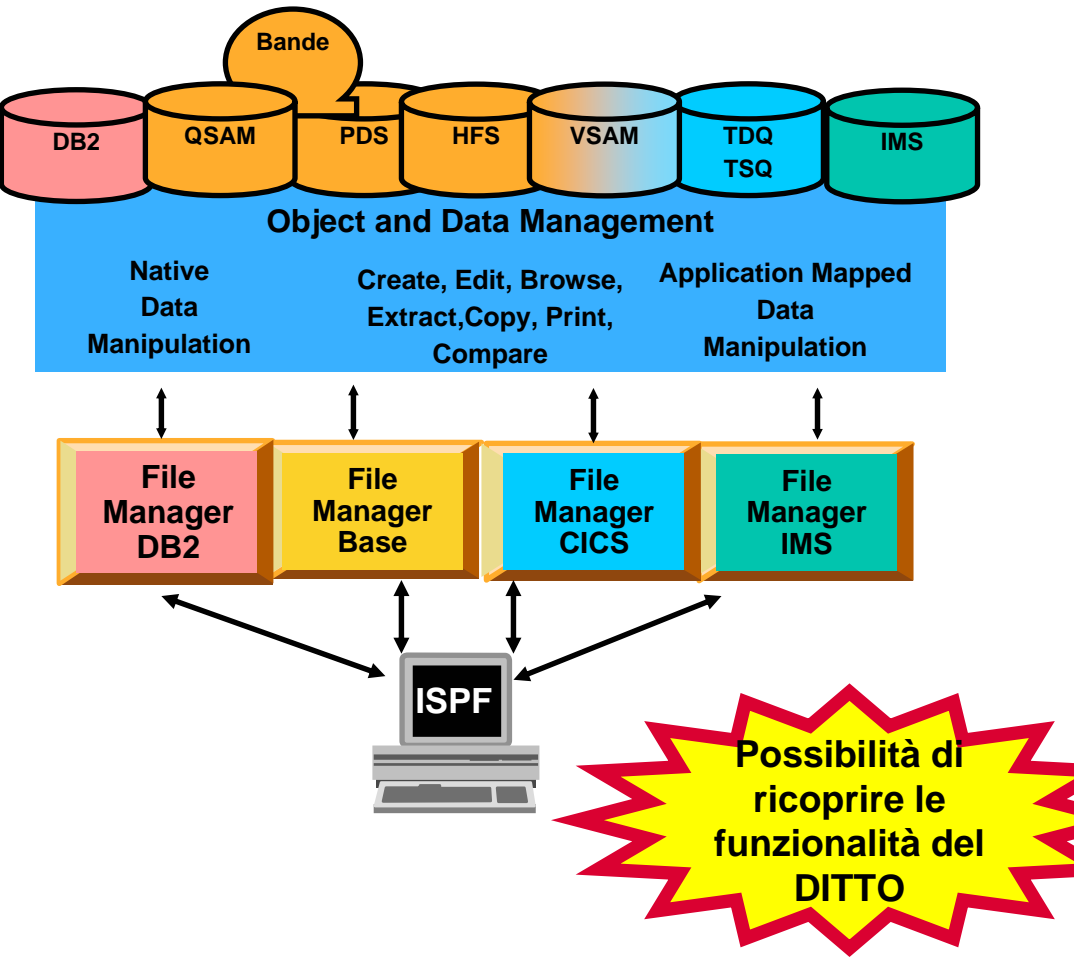

#### File Manager Features:

- Supporta molti formati di data in files (VSAM, QSAM, HFS and zFS), DB2 tables (V9), IMS databases (V10), CICS (TDQ, TSQ and VSAM)
- Possibilità di visualizzare le copybook COBOL come:
	- • Una Tabella, con il nome della colonna in "Testata"
	- • Un record singolo per pannello, con il valore subito dopo il nome del campo
- Selezione dei records utilizzando logica<br>Booleana (selection expression REX) (selection expression  $REXX +$ DFSORT e Multiple Member selection criteria)
- Select a livello Field
- Copiare record e campi sotto specifiche condizioni, con Funzione di insert/reformat dei campi
	- Creare dati di Test in funzione di patterns definiti dall'Utente
	- Compare tra datasets utilizzando patterns specificati
	- Gestione di Records SMF (Mapping)
		- Formattazione del LOADMODULE

# **File Manager MVS - Features principali**

- П **Pannelli ISPF-like**
- **Funzioni per l'Editing e Browsing dei dati**
	- Table
	- Single
- **Flessibilità nei criteri di selection** 
	- Lavora con copybooks o templates
- **Modalità Operative** 
	- Interactive
		- •TSO ISPF
		- •CICS
	- Batch

- П **Edit di file senza limiti di size**
- **Create e Print di dati**
- $\blacksquare$  **Copy dei dati**
	- Con possibilità di "File reformatting"
- $\mathcal{C}$ **Catalog services**
- Ē. **Lavora con la VTOC**
- **Search abbinata alla Change dei dati**
	- Insert automatica della "continuation" in statement JCL
- $\mathcal{C}$ **Compare dei Dati**
- ×, **View o Print di Copybooks e Templates**
- $\blacksquare$  **XML generation**
	- La funzione di Data Set Copy ha un "Output mode" con l'opzione XML.
	- File e template
		- • FM può generare testo XML per tutti i tipi di dati in input
		- •Option per generare Unicode.

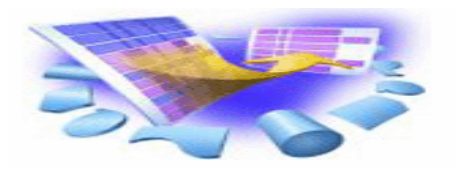

# **File Manager MVS: Menu principale**

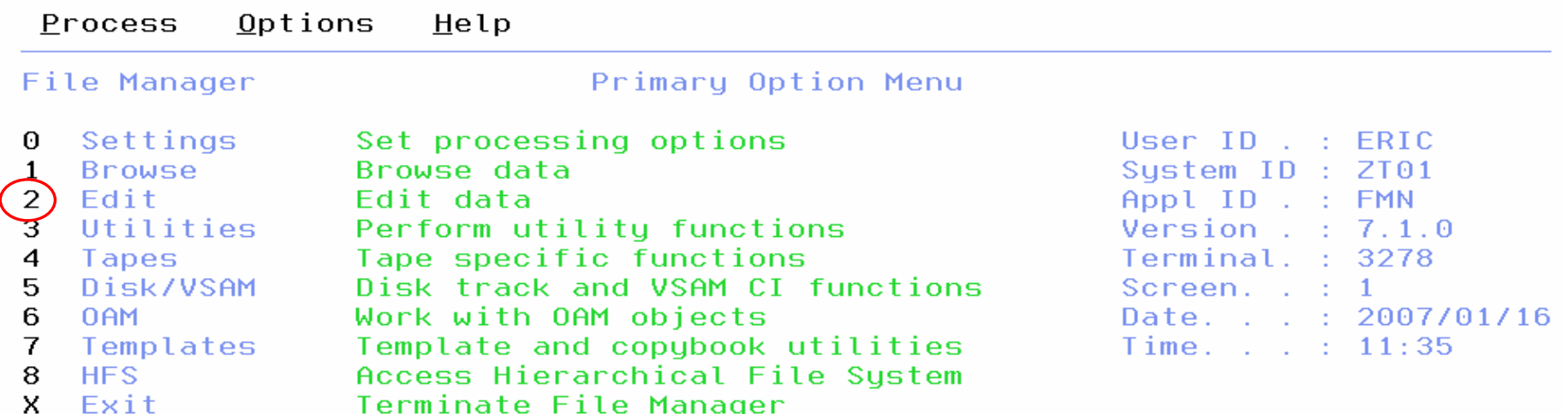

IBM\* File Manager for z/OS Version 7 Release 1 Licensed Materials - Property of IBM 5655-R47 (C) Copyright IBM Corporation 1986, 2006 - All Rights Reserved. \* Trademark of International Business Machines

# **Edit: Formattazione e Mapping dei Dati**

#### $Q$ ptions  $Help$ Process

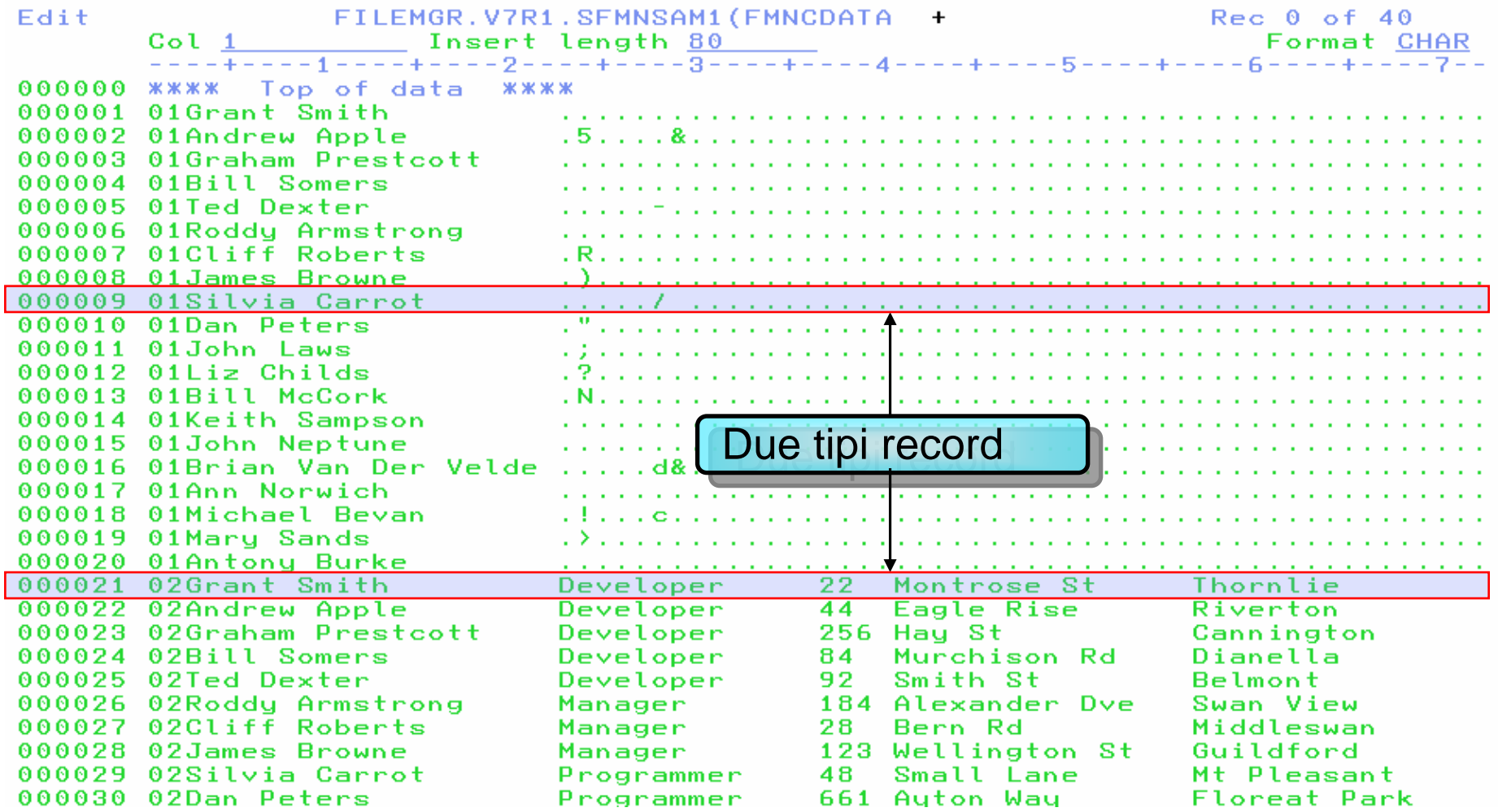

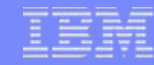

### **Supporto ai files \*HFS e alla generazione in XML**

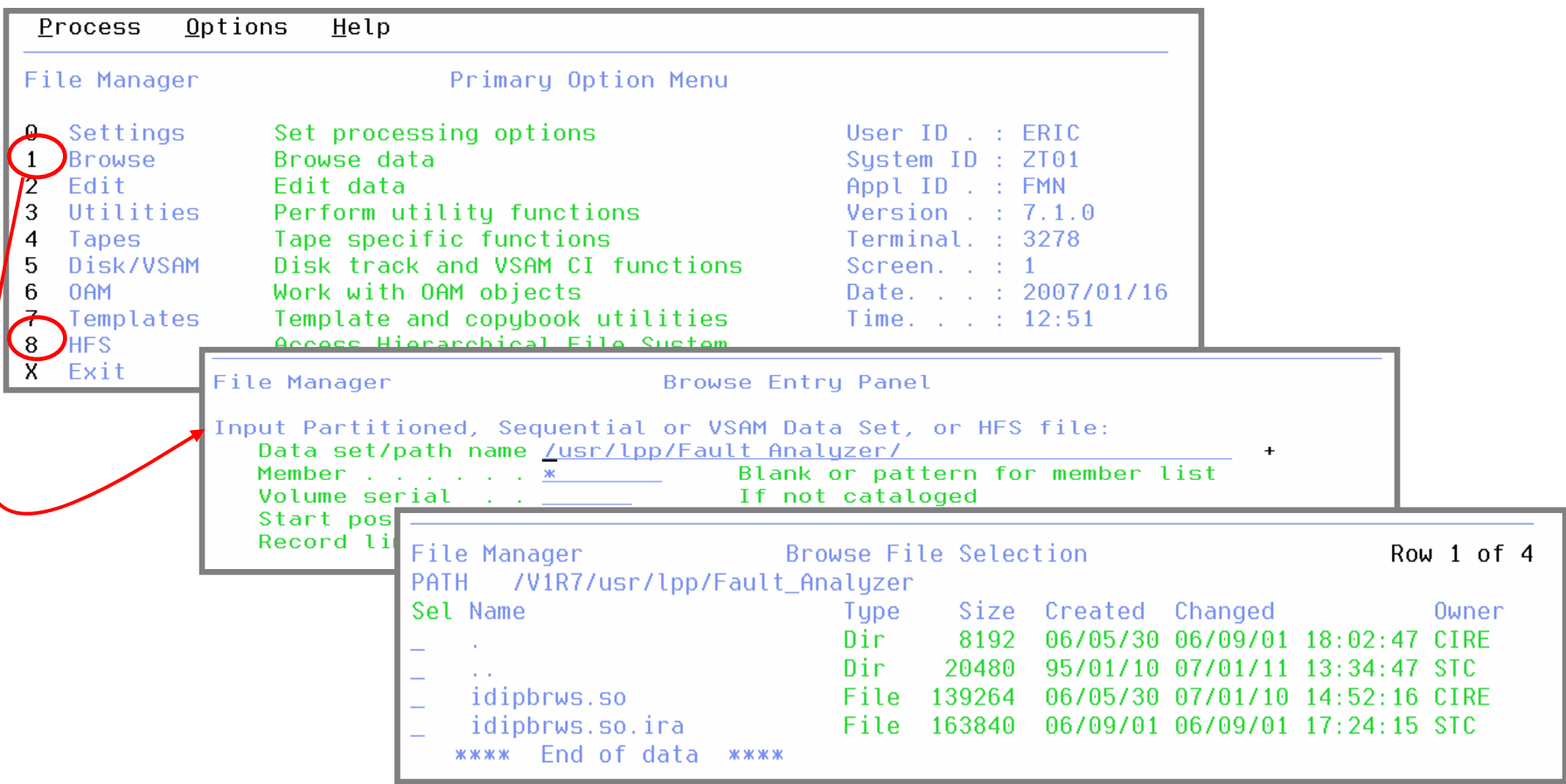

**\*HFS(Hierarchical File System), basato sulla struttura dei B-Tree.** *I B-Alberi (o B-Tree) sono strutture dati ad albero, vengono comunemente utilizzati nell'ambito*

di fdatabasee filesystem. Il vantaggio dei B-Tree è che essi mantengono automaticamente i nodi bilanciati permettendo operazioni di inserimento, cancellazione e ricerca in tempi ammortizzati logaritmicamente

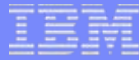

### Utilities – Copy di Dati - XML Export

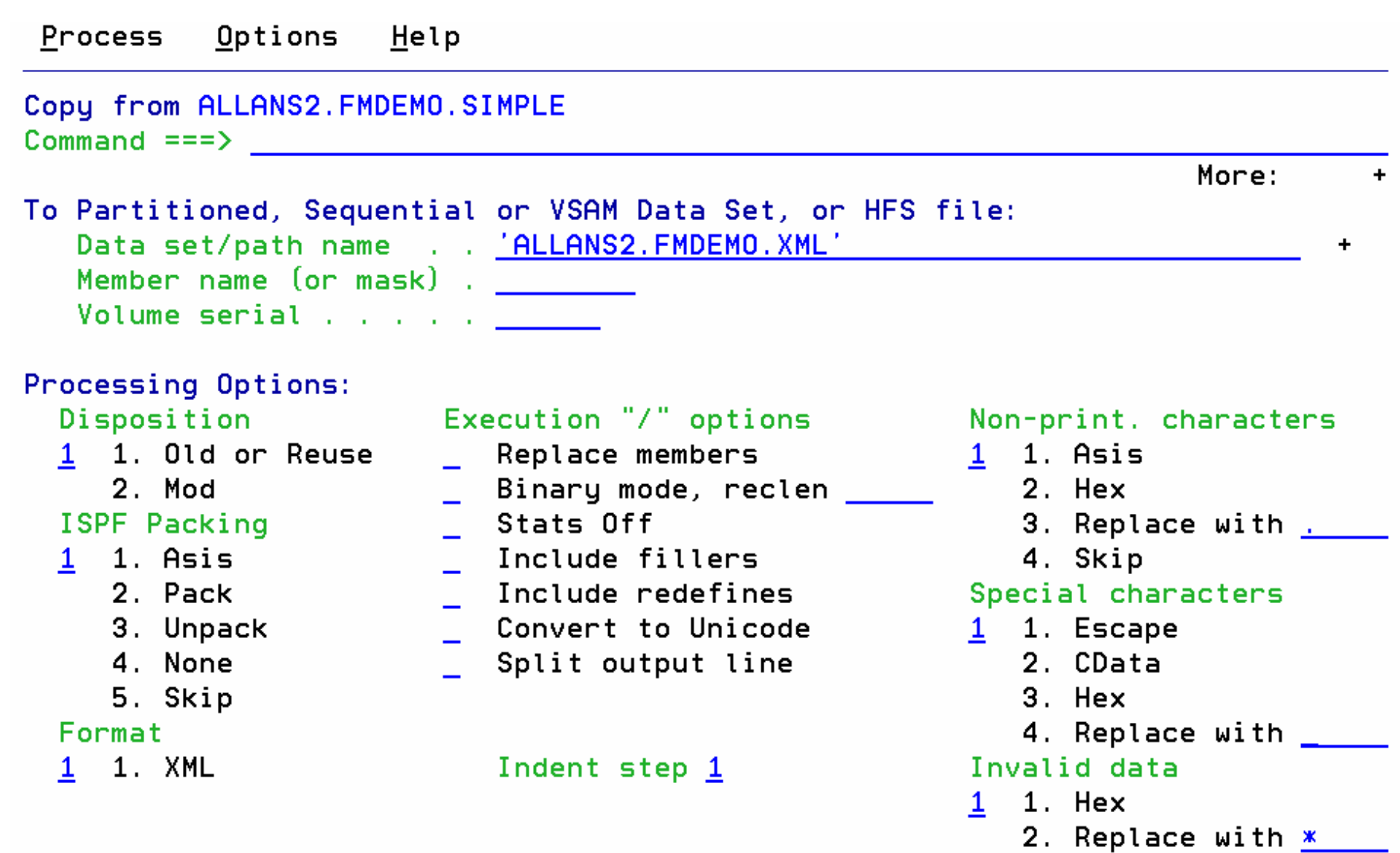

# **File Manager DB2 Main Features**

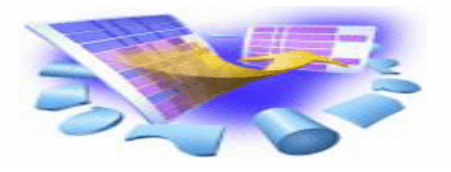

### **Edit e Browse dei dati**

- Edit di tabelle DB2 o View
- Select di righe e colonne visualizzate

#### П **Print**

- In formato Table o Single
- Select di righe e colonne
- **Create e Drop di oggetti DB2**
- **Copy** 
	- Select di righe
	- "Mapping" di colonne da una tab. In INPUT ad un'altra in OUTPUT.
	- – Reformat e generate dei dati in fase di copia

#### **Lavorare con una lista di oggetti DB2**

Utilizzo della line commands per

П **Grant e Revoke di privileges DB2**

### **Import ed Export dei dati**

- Select di righe
- Export in files in formatoFM/DB2 (default), oppure in un formato definito nella copybook, o file (comma-delimited) CSV.
- Import da un file generato con una funzione di Export, oppure un file descritto con una copybook

### **Generare JCL da utilities DB2**

– COPY, LOAD, REBUILD, RECOVER, REORG e RUNSTATS

### **Creare ed Eseguire statements SQL**

Due metodi: Basic ed Advanced

## **File Manager DB2: Menu principale**

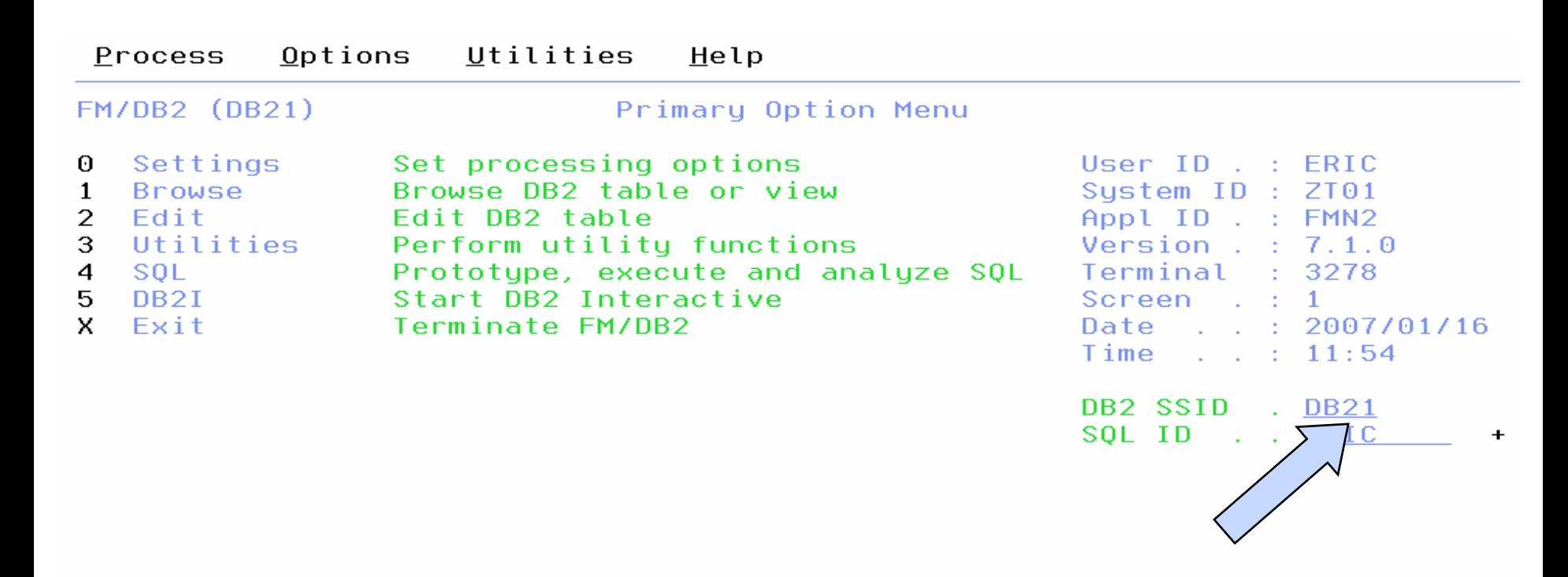

IBM\* File Manager for z/OS Version 7 Release 1 DB2 Component Licensed Materials - Property of IBM 5655-R47 (C) Copyright IBM Corporation 2001, 2006 - All Rights Reserved. \* Trademark of International Business Machines

**11**

# **Edit: Come utilizzare le Template (Format: Single)**

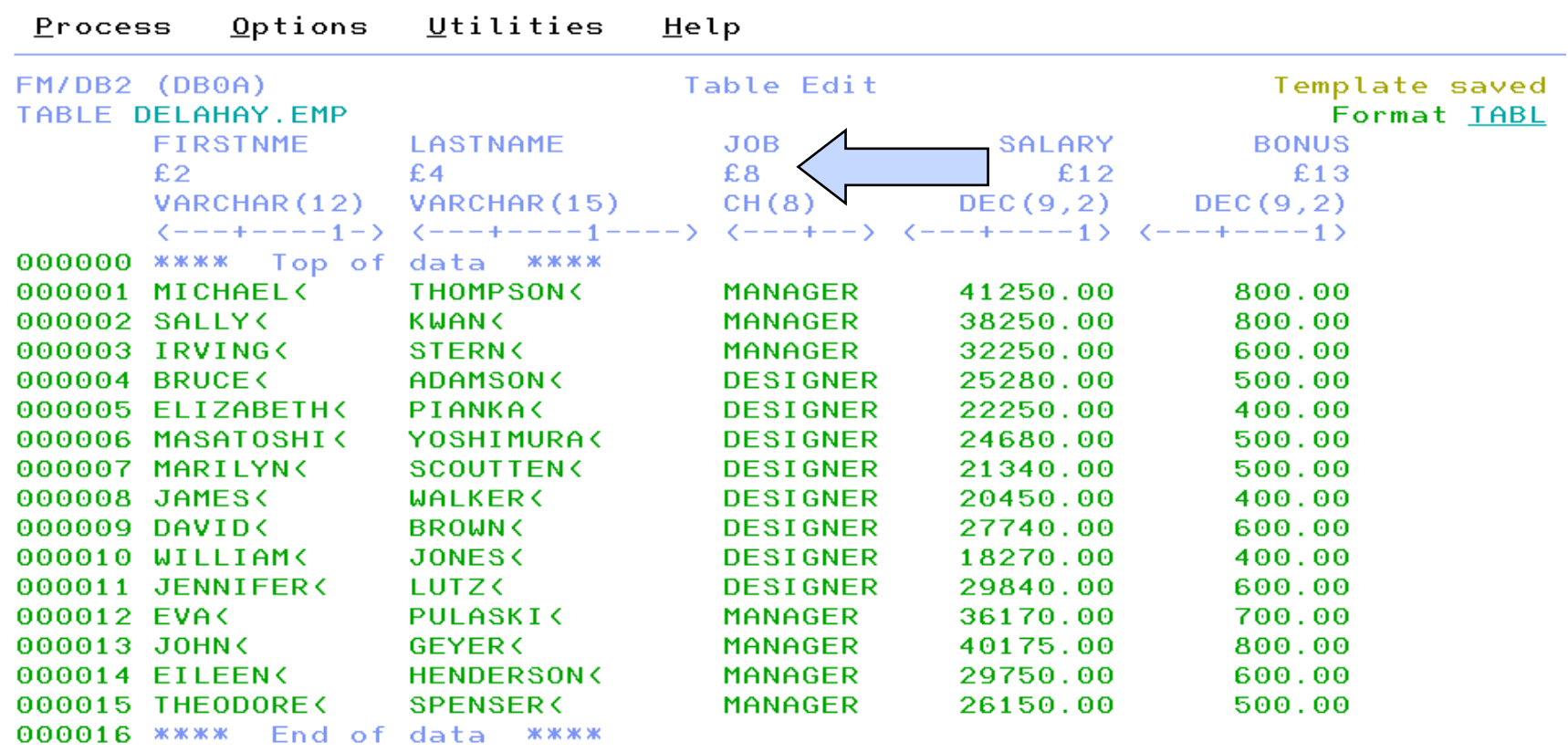

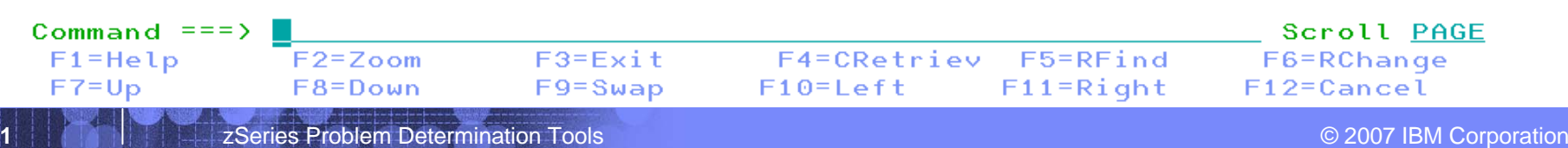

# **Referential Integrity**

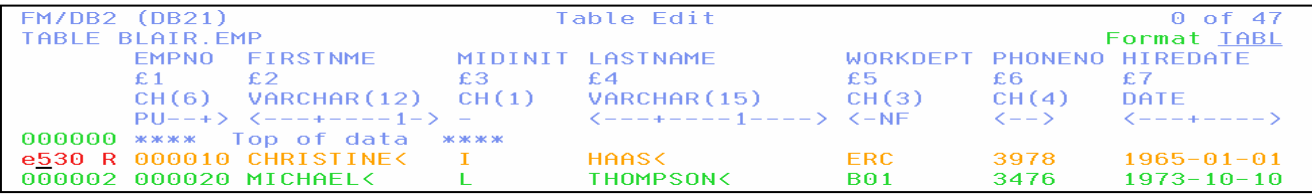

e

Utilities Process  $Q$ ptions  $Help$ FM/DB2 (DB21 DB2 Save Error Action Row 1 to 1 of 1 Command  $=$  =  $=$ **REDI** DB2 repor ed a No Primary Key error while attempting to save this row. Relati nship<br>Parentable  $:$  RED (See below for key column details) : BLAIR.DEPT table Dependent table : BLAIR.EMP  $\phi$ lanation: The insert or update operation on this line would have resulted n a foreign key value for which there is no corresponding primary key value. Instructions: Type REDIT on the command line to edit the parent table shown above. Press ENTER or enter EXIT to return to the edit session and correct<br>the error. Press the CANCEL key to terminate the edit session. Any changes made since the last commit point will be lost. Parent Column Name **DEPTNO** 

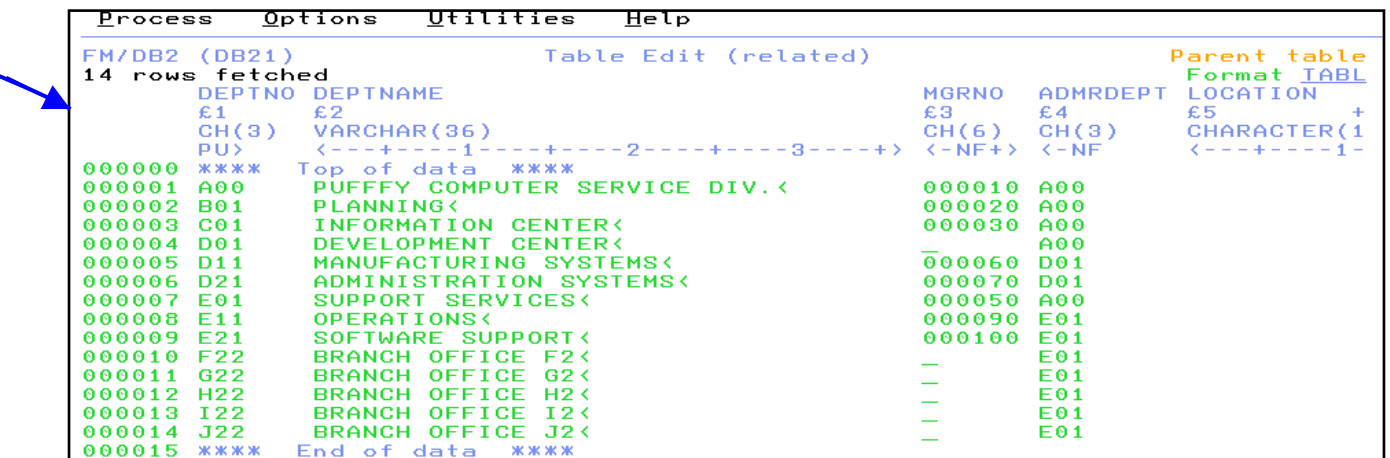

## SQL Prototyping

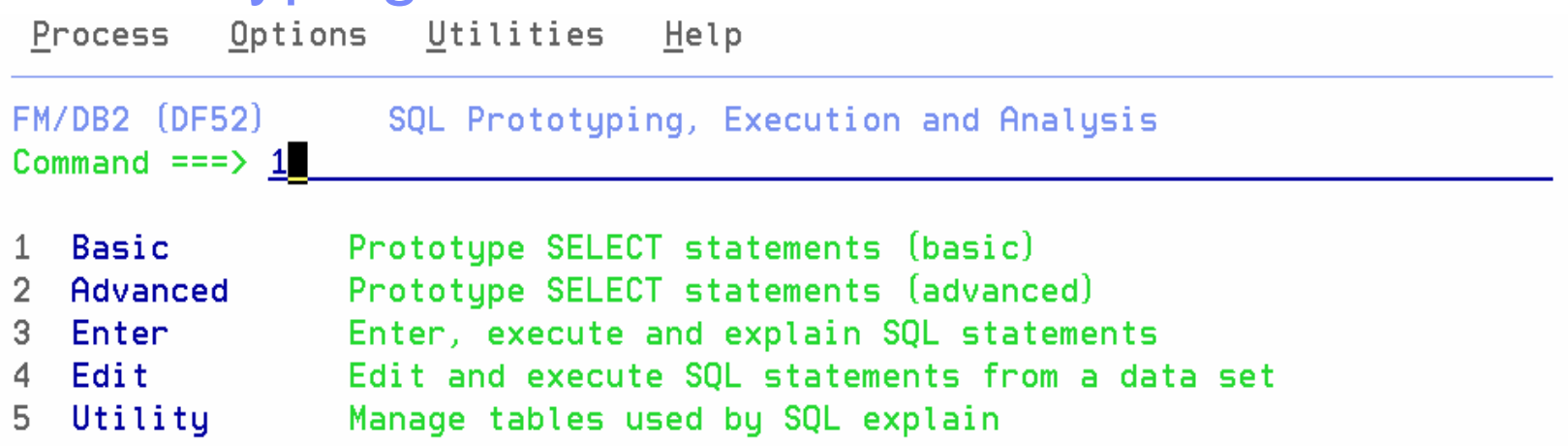

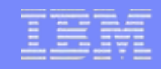

# SQL Prototyping

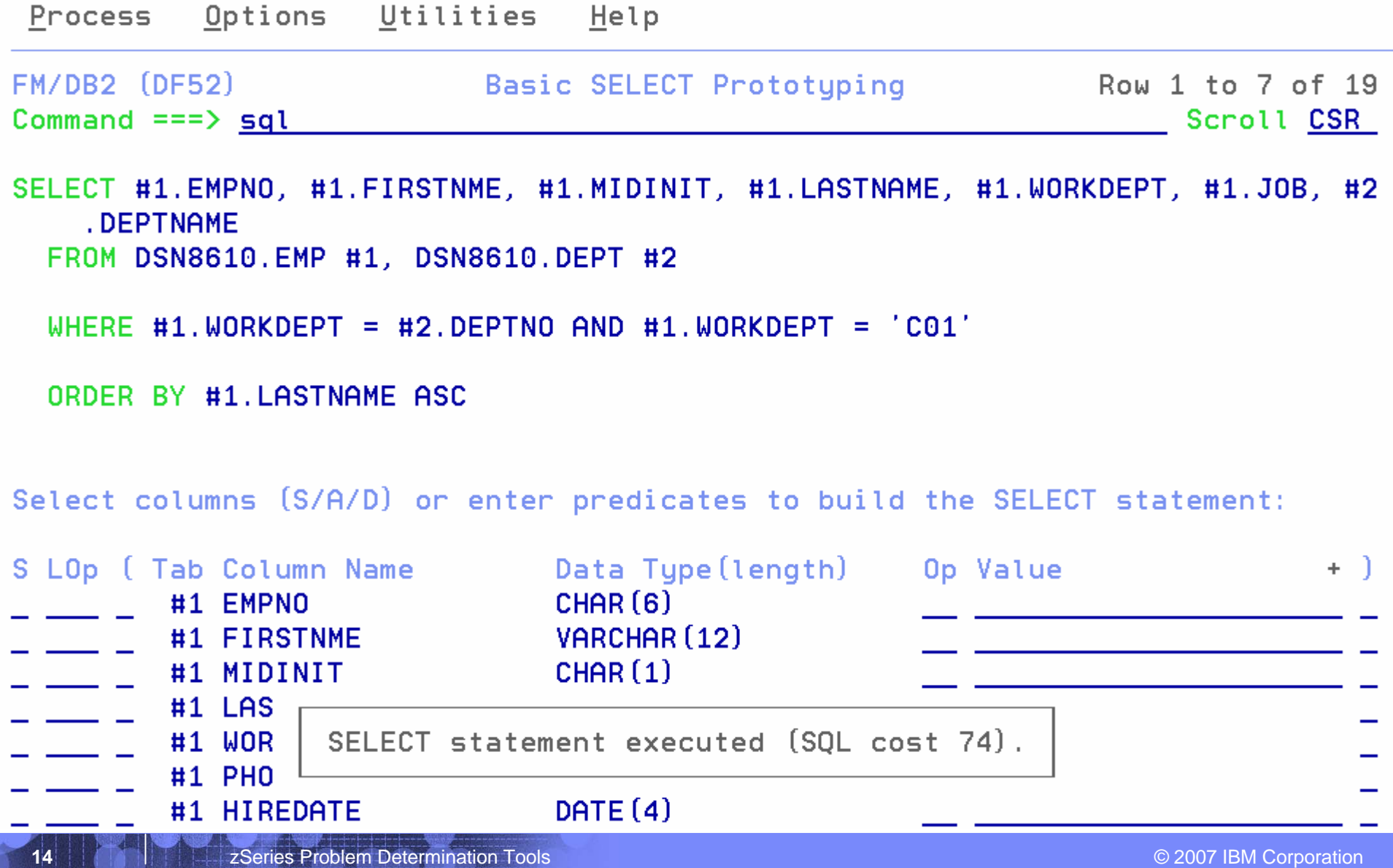

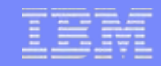

### SQL Prototyping

File Edit Edit\_Settings Menu Utilities Compilers Test Help

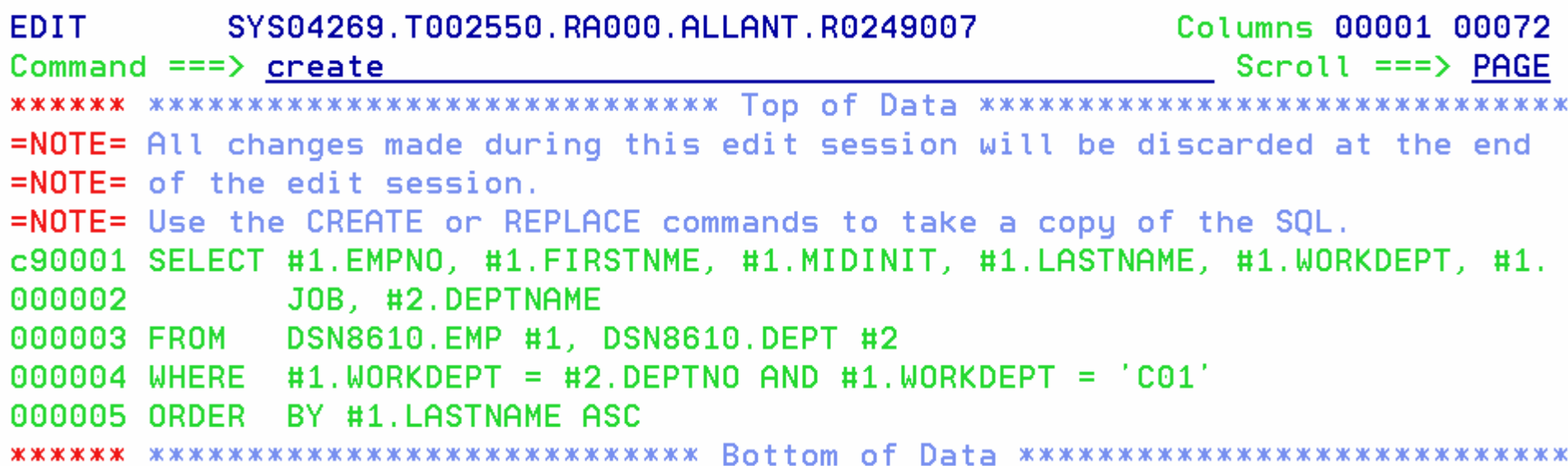

# **File Manager IMS – Features pricipali**

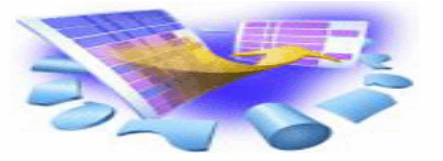

### **Utilities Online per il DB IMS**

- Edit ed Browse dei dati
- Extract di segementi dal database
- – Load dei segmenti nel database
- **Supporto per utilizzare il database in modalità:**
	- –Physical DBD
	- Logical DBD
- **Accesso al databases con :**
	- Static PSBs
	- Dynamic PSBs
- **16utilizzando e froblem Pesecondari indicializzando e al conductor de la conductor de la conductor de la conductor de la conductor de la conductor de la conductor de la conductor de la conductor de la conductor de la cond** T **Processare I dati del database**
- П **Supporto per HDAM, HIDAM, HISAM, HSAM, DEDB. MSDB**
- E **Supporto ai layouts COBOL o PL/I per il formattamento dei dati**
	- Edit e Browse dei segmenti in formato "tabular o character"
	- Accesso ai source in PDS, PDSE, o librerie Panvalet
- **Lavorare con segmenti che hanno layouts multipli.**
- $\mathcal{L}_{\mathcal{A}}$  **Usare criteri di selezione flessibili sui segments per selezionare oppure estrarre I dati da processare in browse o edit.**
- **Cambiare i criteri di selezione e formattare "al volo" I dati, mentre si è in fase di browsing o editing.**

# **Primary Commands (esempi)**

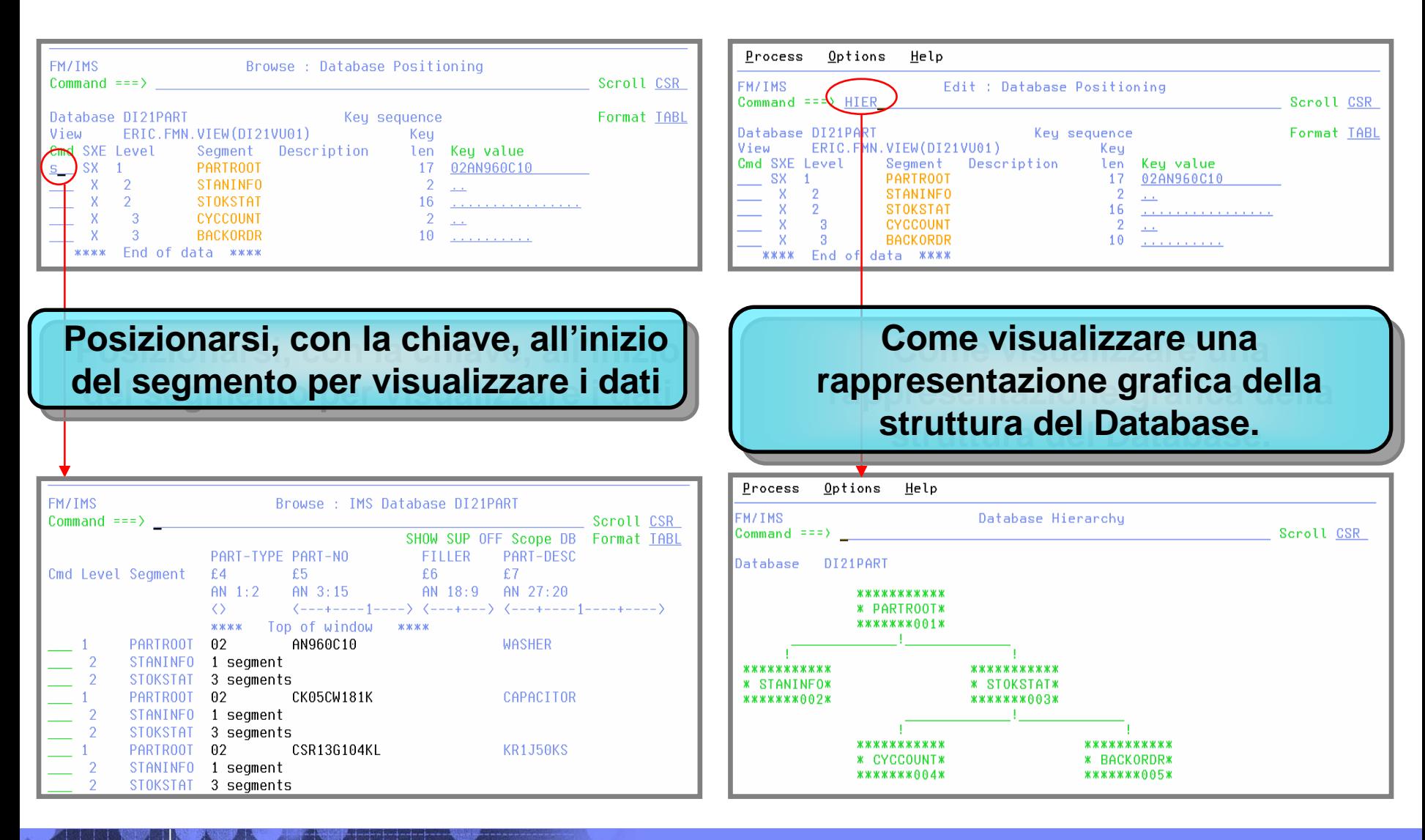

### **EDIT: TS Queue (Manipolazione dei dati)**

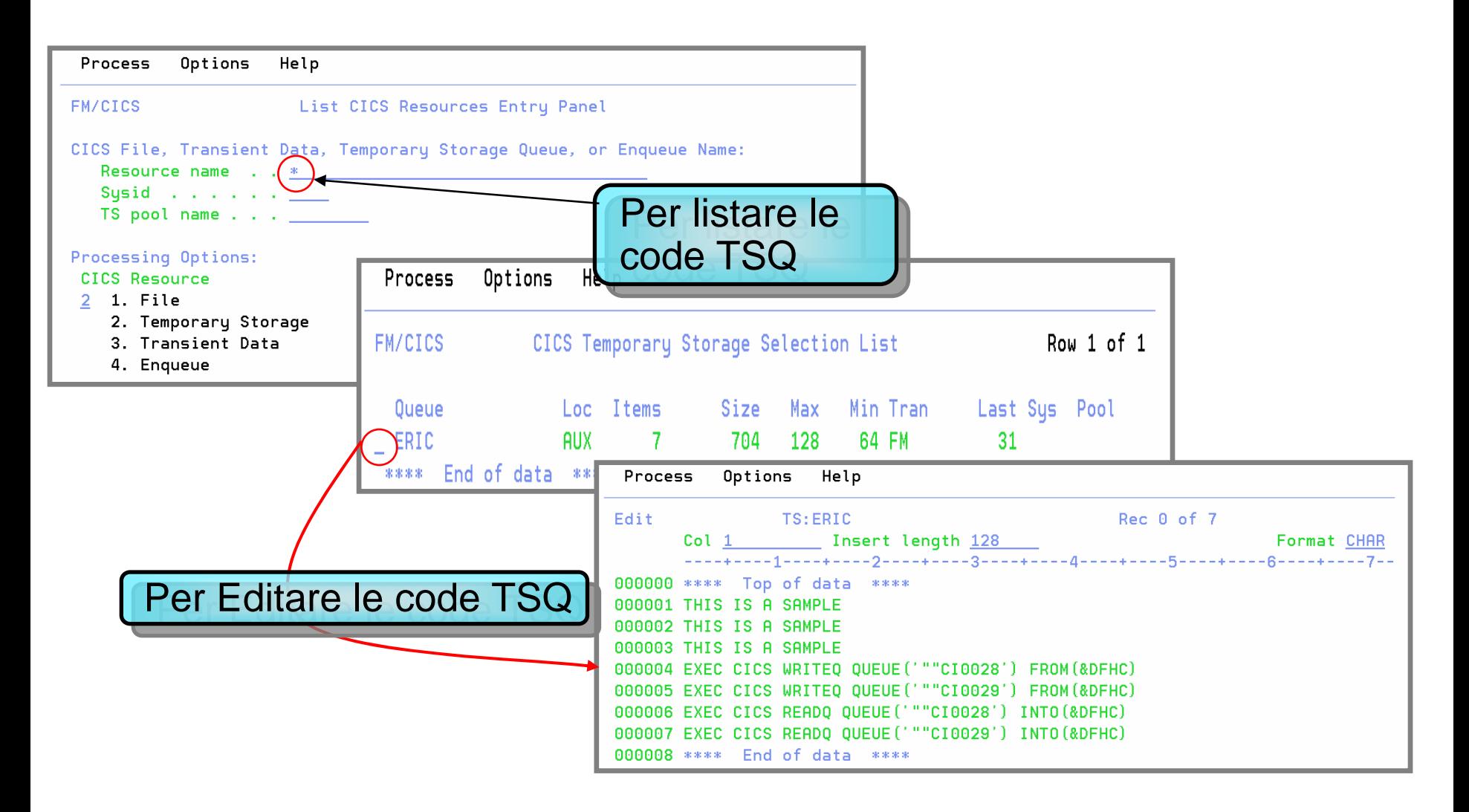

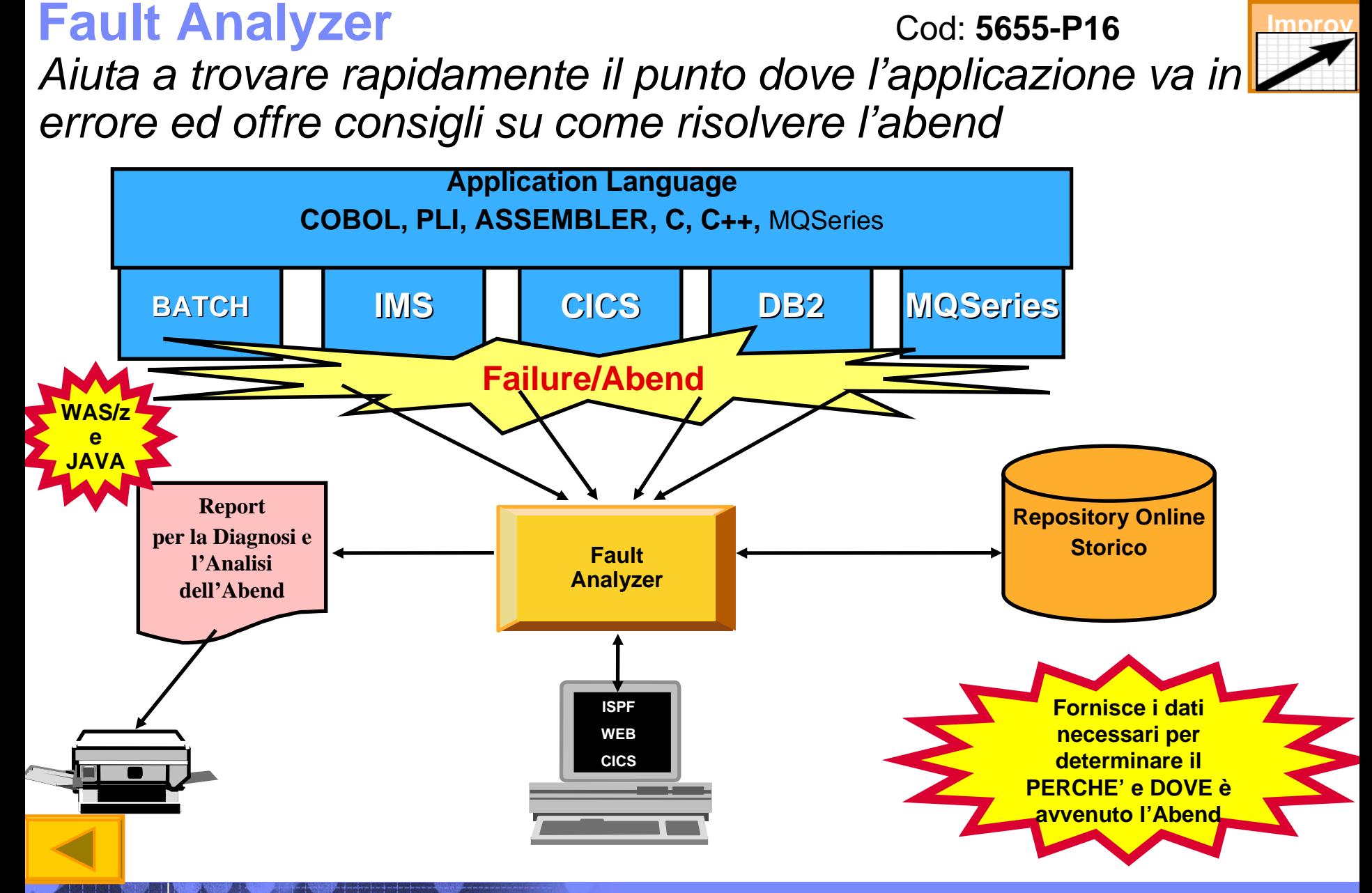

Advanced Technical Support

## Funzionalità principali di Fault Analyzer

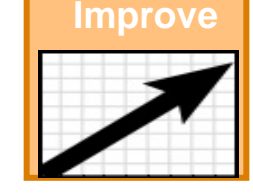

- **Un singolo Prodotto per tutti gli Ambienti**
- $\mathcal{C}^{\mathcal{A}}$  **Modalità Operative**
	- Real Time Analysis
	- Batch Dump Re-analysis
	- Interactive Dump Re-analysis

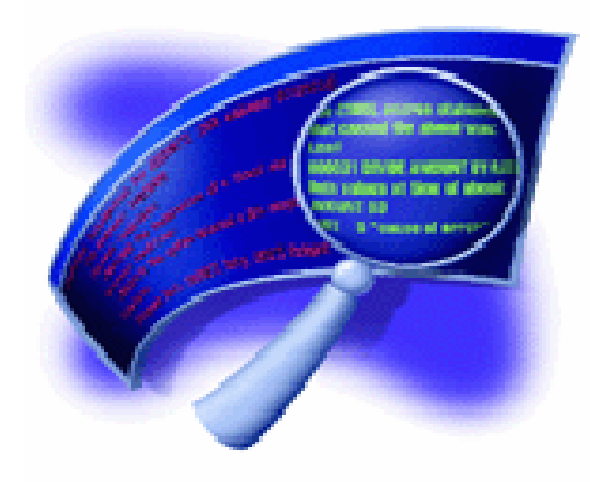

- ш **Principali Features:**
	- Analisi a Livello Applicazione
	- Informazioni raccolte al momento dell' Abend
	- Traduzione del "Dump" da un basso livello ad informazioni di tipo Application-level
	- Decodifica dell'Abend Code e descrizione dei Messages
	- Non è necessario Ri-compilare le Applicazioni
	- No modifiche ai JCL
	- Nessuna alterazione alle Performance
	- Fault History su ISPFe Log Facility
	- Supporto a qualsiasi livello di Compilatore Cobol e DB2 integrato 64-bit

 **Informazioni ulteriori su: www.ibm.com/software/awdtools/deployment**

# **Real-Time Analysis**

**Quando un'Applicazione va in ABEND, un exit invoca FA. Quest'ultimo genererà un Report per l'analisi del Dump.**

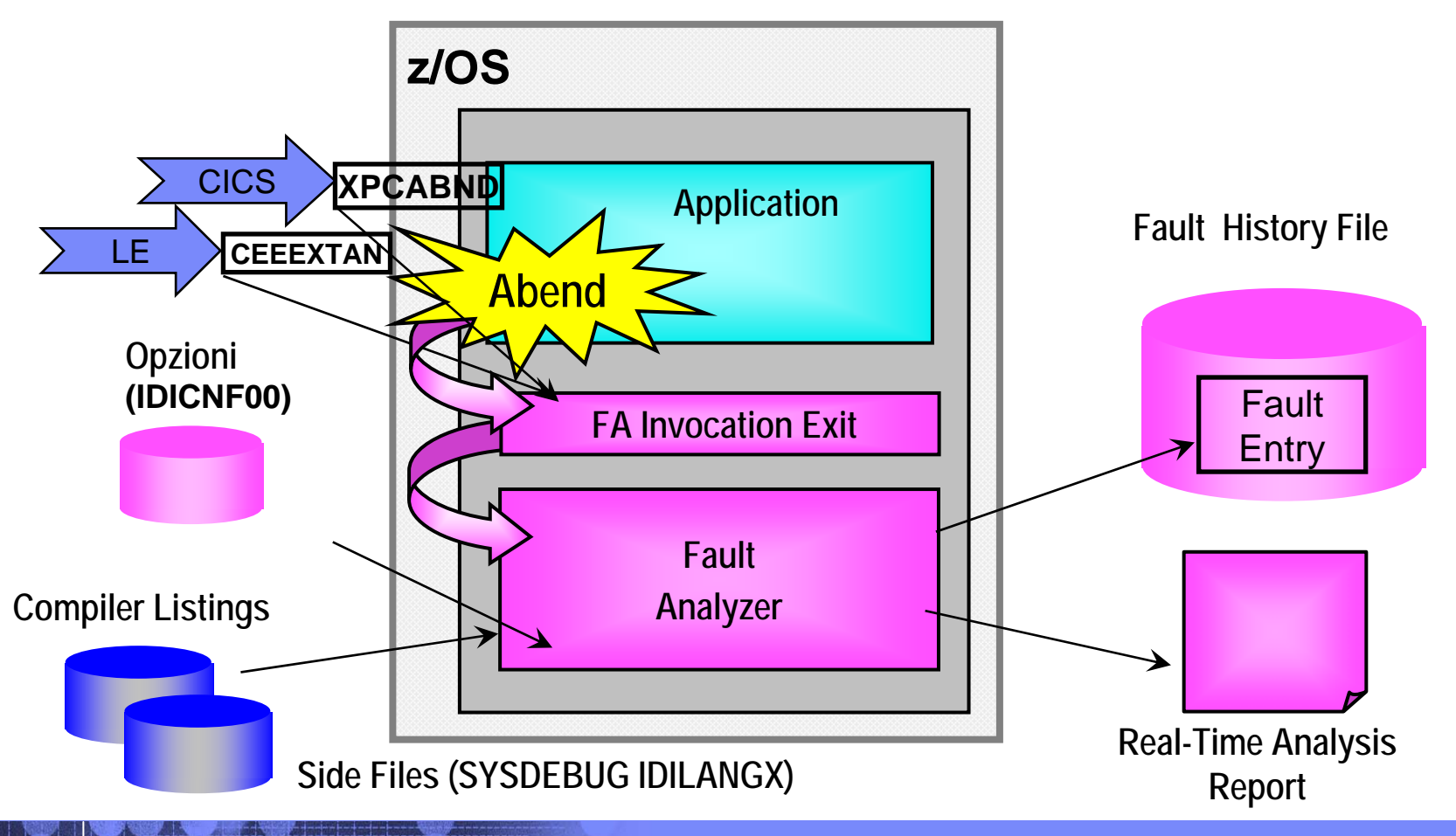

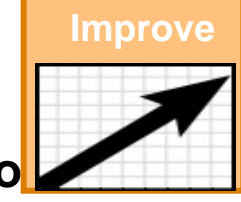

## **Fault Analyzer: Filtering**

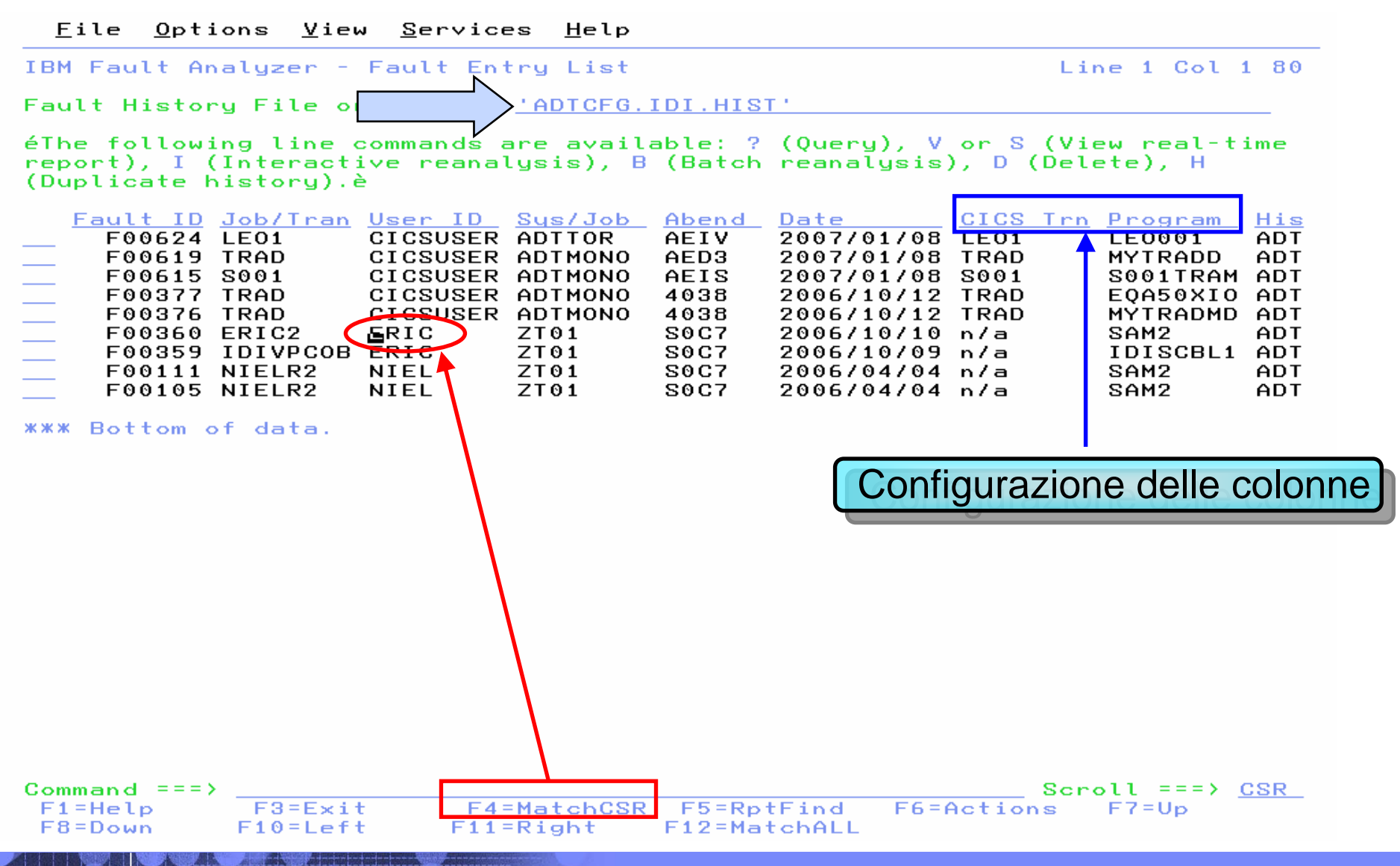

### **Interactive Reanalysis: Menu Principale**

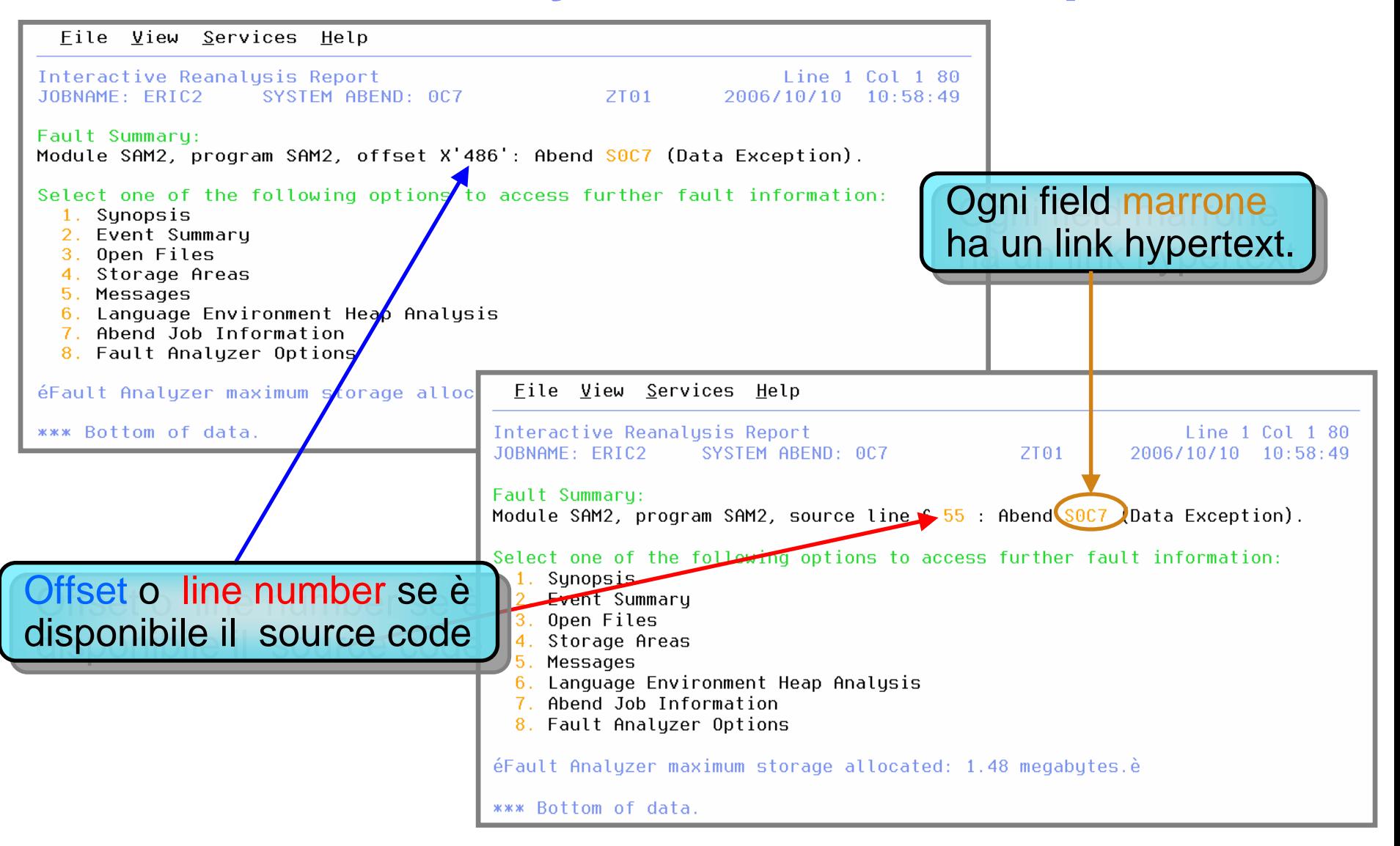

# **Analisi dell'abend: Synopsis**

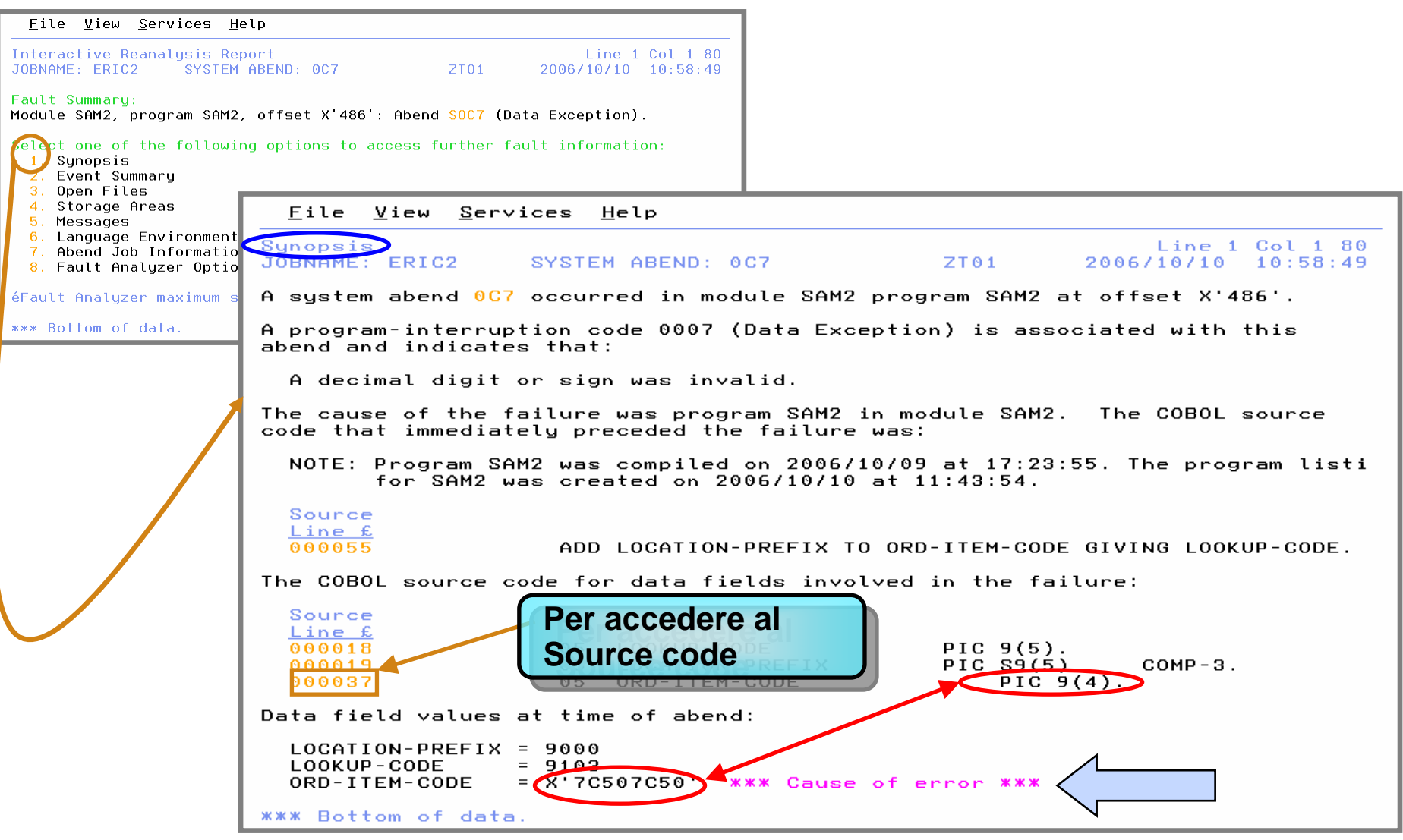

# **Source Code**

#### Eile  $Y$ iew</u> Services  $Help$

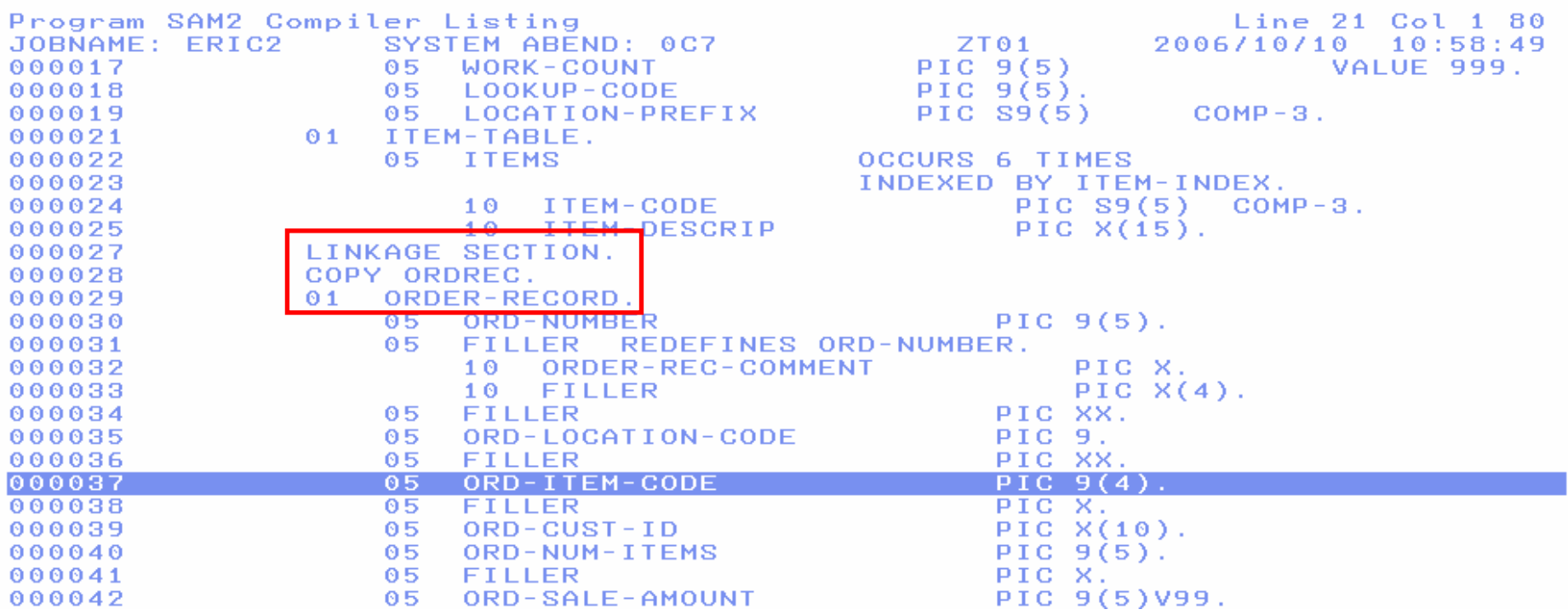

## **Calling Program: Source Code**

Eile View Services <u>H</u>elp

Program SAM1 Compiler Listing JOBNAME: ERIC2 SYSTEM ABEND: 0C7

 $ZTO1$ 

CHARS 'order-record' fou 2006/10/10 10:58:49

The listing file used for the following was found via Compiler TEST option in ERIC.IDI.COBLIST(SAM1).

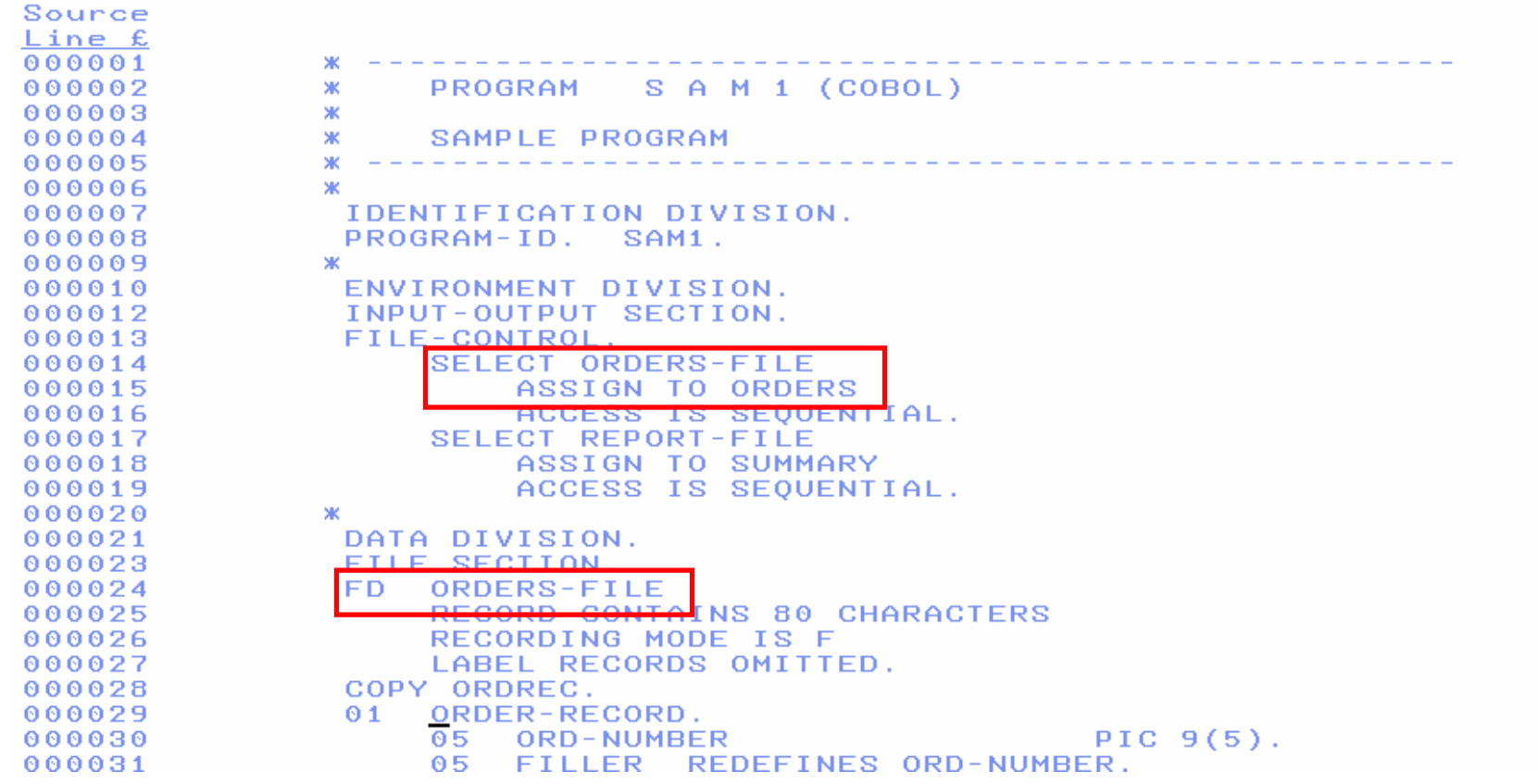

# **Open Files**

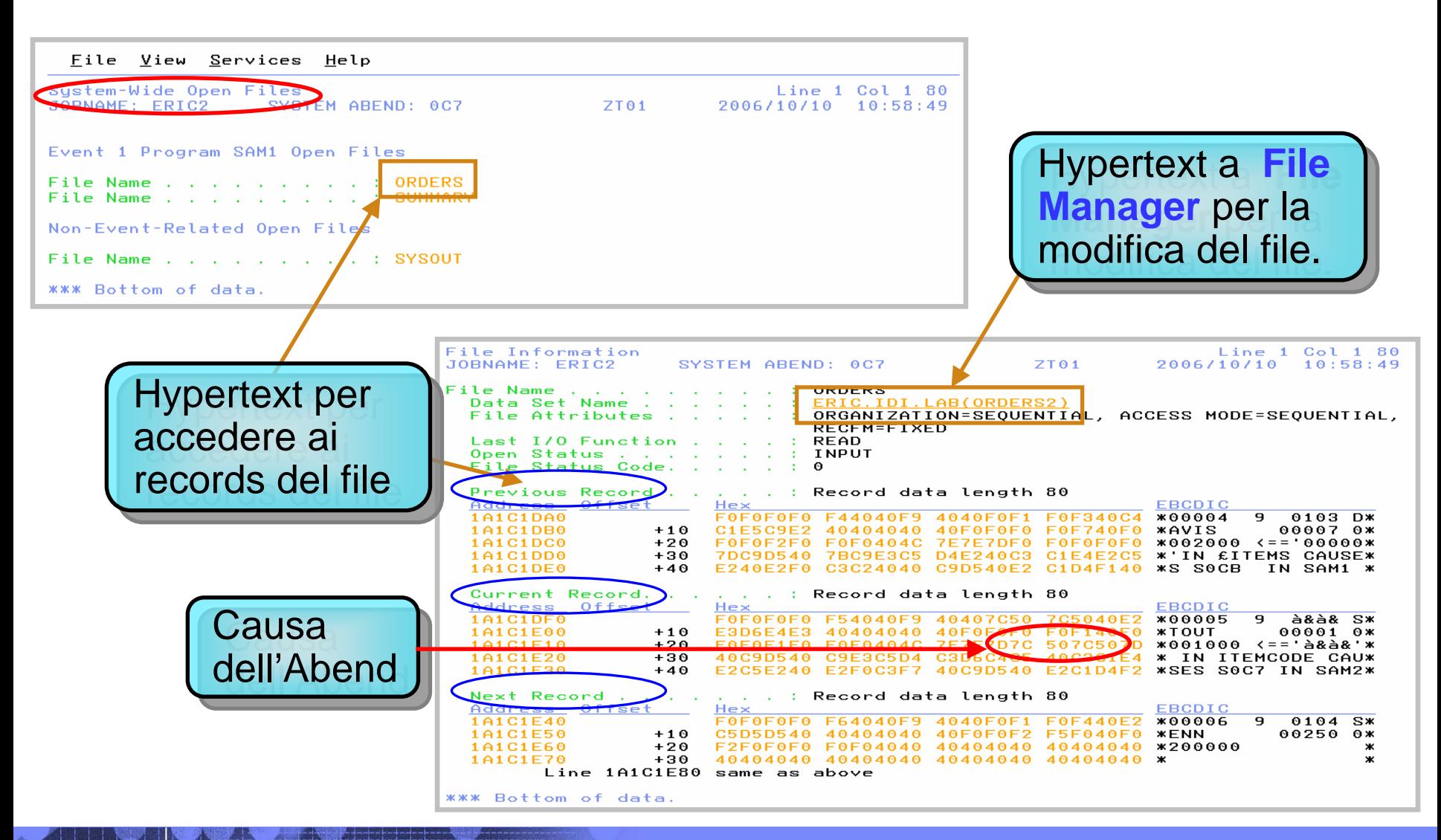

## **Da Fault Analyzer a File Manager**

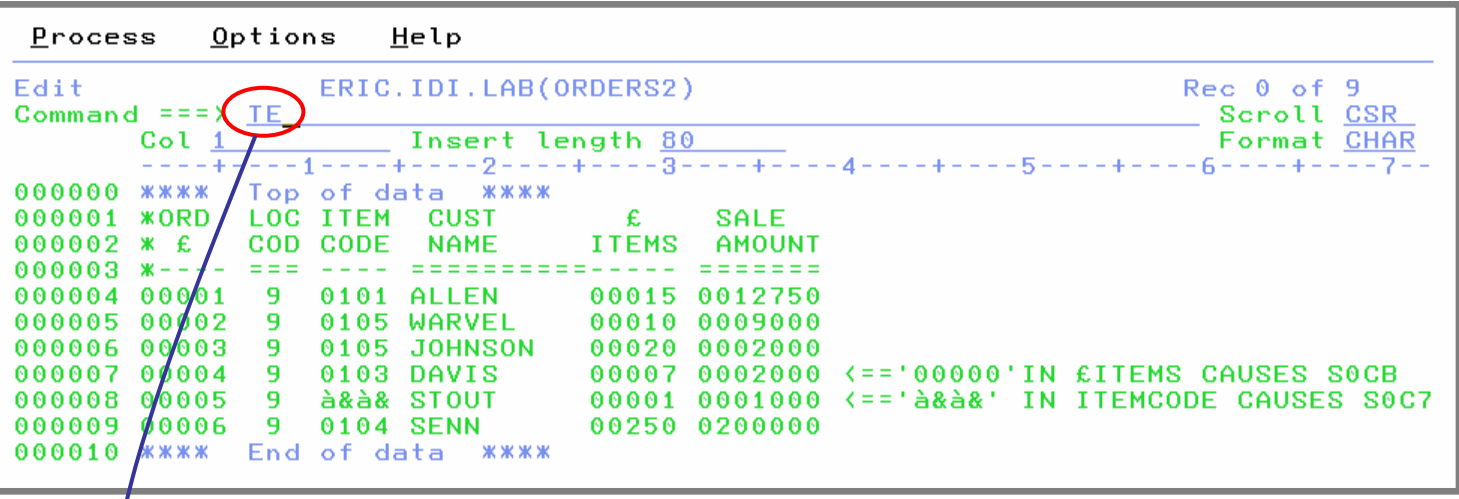

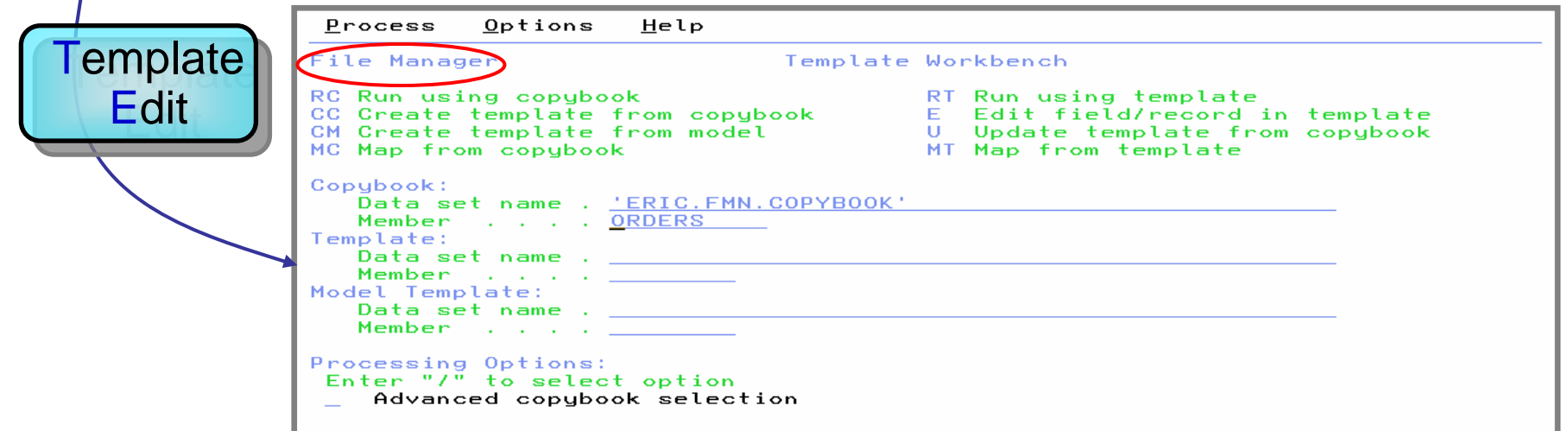

# **Fault Analyzer: Informazioni CICS**

### **Synopsis**

- ¾Disponibile il "Source code" precedente al punto dell'abend
- ¾Source code relativo ai dati
- ¾Valori dei "Data field"

### **Event Summary**

- Event Details
	- $\bullet$ "Source code" precedente al failure
	- •"Source code" dei dai coinvolti
	- •Valori dei "Data field"
	- •Registri
	- •EXEC Interface Block
	- •Messaggi
	- • Aree di Memoria
		- –Working Storage
		- Linkage Section
		- Commarea

### **Informazioni CICS**

- CICS Control Blocks✓
- Memoria relativa alla Transazione CICS✓
- Buffer dell'ultima Mappa CICS 3270 (Hex)  $\checkmark$
- Formattazione della "Trace" CICS $\checkmark$
- $\checkmark$ CICS Recovery Manager
- $\sim$ **Area di Memoria**
- m, **Messaggi**
	- **Language Environment Heap Analysis**
- **Ulteriori Informazioni sull'abend:**
	- Concatenazione DFHRPL  $\mathbbmss{}$
	- Concatenazione JOBLIB / STEPLIB  $\mathbf{M}$
- **Opzioni attive al momento dell'abend**

Advanced Technical Support

## **Fault Analyzer: Informazioni CICS**

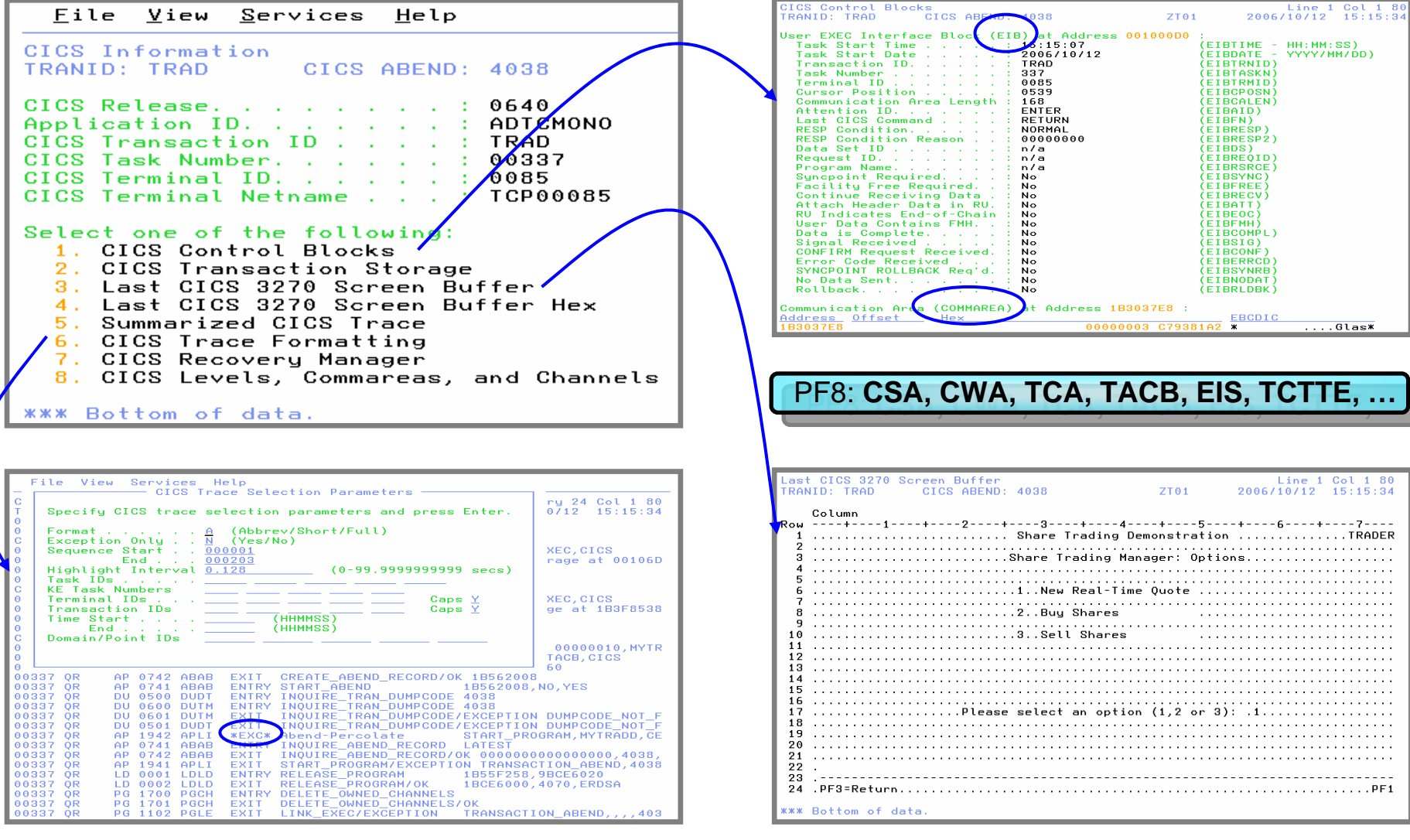

# **Fault Analyzer: Informazioni DB2**

- **Synopsis**
- **Event Summary**
	- Event Details
		- $\bullet$ SQL Communications Area
		- SQLCODE Explanation
		- •SQLSTATE Explanation

#### **Service Service Informazioni DB2**

- Subsystem ID
- Versione
- Nome del Plan/Package bind e Time-Stamp
- Ultimo Statement SQL eseguito
- Host Variables
- SQL Communications Area
- Spiegazione di SQLCODE e SQLSTATE
- **Informazioni (Job) sull'Abend**
- **Service Service Opzioni attive al momento**

## **Fault Analyzer: Informazioni DB2**

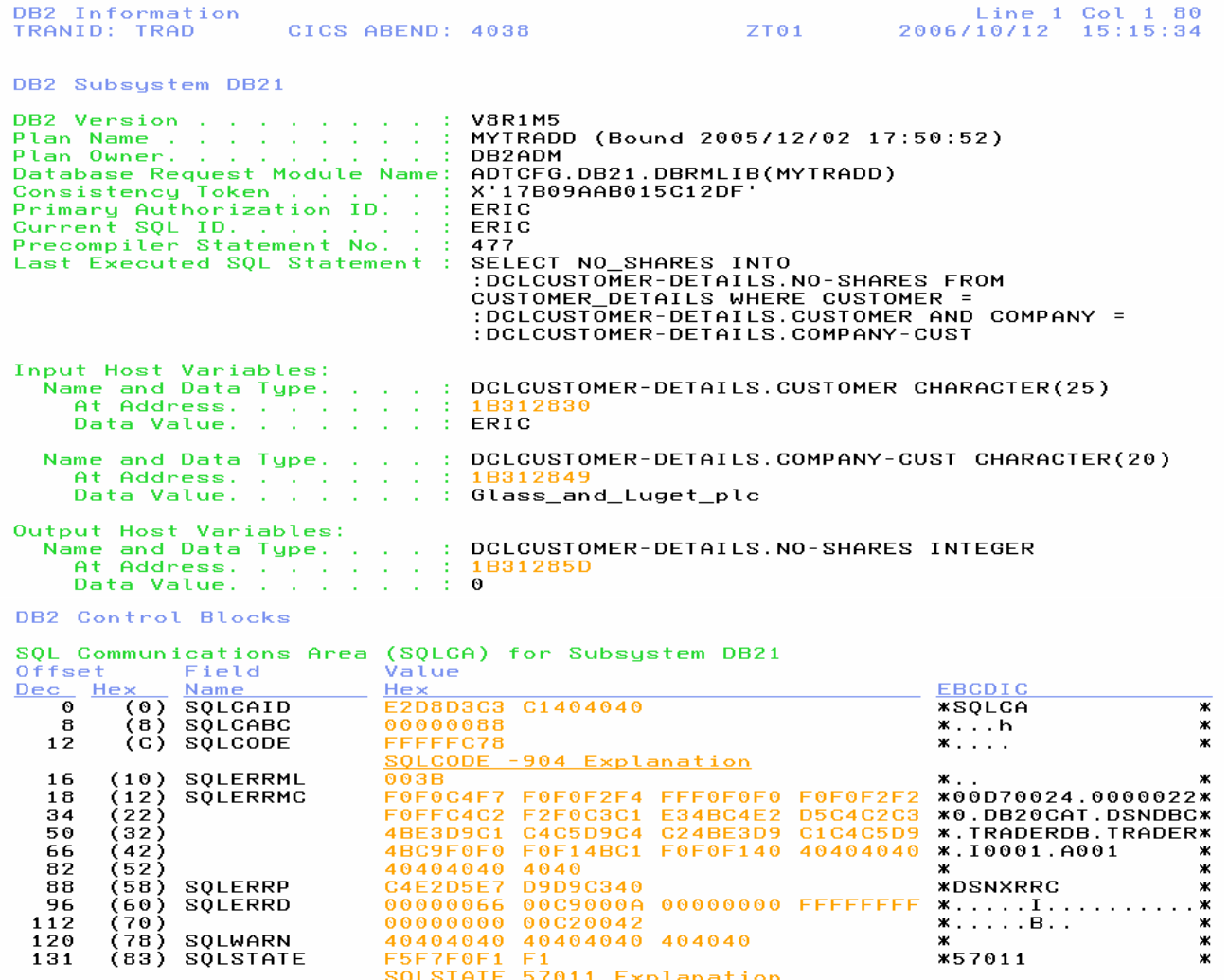

**\*\*\* Bottom of data.** 

### Sulla nuova Versione anche informazioni WebSphere

File View Services Help

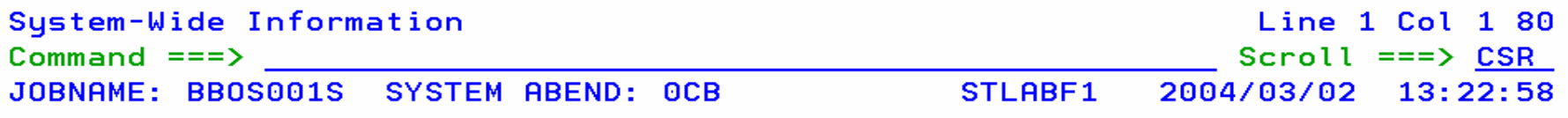

**Storage Areas** 

**33**

a

иA

Java Information

WebSphere Information

Language Environment Heap Analysis

\*\*\* Bottom of data.

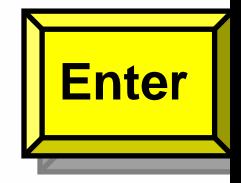

11/002

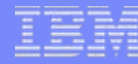

# **Fault Analyzer: Web Browser Interface**

#### Fault entries for history file 'ADTCFG.IDI.HIST' Column Configuration FAULT ID JOB/TRAN USER ID FAULT ANALYZED SYNODSTS IBM FAULT ANALYZER EVENT SUMMARY  ${\bf I} \parallel {\bf B} \parallel {\bf M}$ FAULT ANALYZER EVENT DETAILS F00296 ADTS1012 ADTS101 - EVENT 1 OF 5: CALL (DSA ADDRESS 1A191030) - EVENT 2 OF 5: CALL (DSA ADDRESS 1A191208) F00292 DMSRSD DMSRS - EVENT 3 OF 5: ABEND SOC7 SYSTEM - UIDE INFORMATION F00290 AJRW AJRW - OPEN FILES - STORAGE AREAS **F00288** ADTS201B ADTS201 - LANGUAGE ENVIRONMENT HEAP ANALYSIS F00286 ARYSJOO2 PIERRE IBM FAULT ANALYZER ABEND JOB INFO FAULT ANALYZER OPTIONS F00283 LYSTE16 LYSTE1 F00276 AJRWRCV AJRW \* IBM Fault Analyzer for z/OS V6R1M0 (UK16955 2006/08/11) F00275 **EOAYSESM STC** \* (C) Copyright IBM Corp. 2000, 2005. All rights reserved. F00274 CEMT CICSUSEH F00111 NIELR2 NIEL JOBNAME: ADTS1012 SYSTEM ABEND: 0C7 2.T01 2006/09/15 14:01:02 F00105 NIELR2 NIEL T R M F A U L T A N A L Y Z E R S Y N O P S T S top A system abend OC7 occurred in module SAM2 program SAM2 at offset X'462'. A program-interruption code 0007 (Data Exception) is associated with this abend and indicates that: A decimal digit or sign was invalid. The cause of the failure was program SAM2 in module SAM2. The COBOL source code that immediately preceded the failure was: Source Line  $\#$ nnnnss ADD LOCATION-PREFIX TO ORD-ITEM-CODE GIVING LOOKUP-CODE. The COBOL source code for data fields involved in the failure: Source Line # nonn19 05 LOCATION-PREFIX PIC S9(5)  $COMP-3$ . 000037 05 ORD-ITEM-CODE PIC  $9(4)$ .

# **Debug Tool U&AF**

*Analisi logica del sorgente di applicazioni enterprise e per individuare problematiche di coding* 

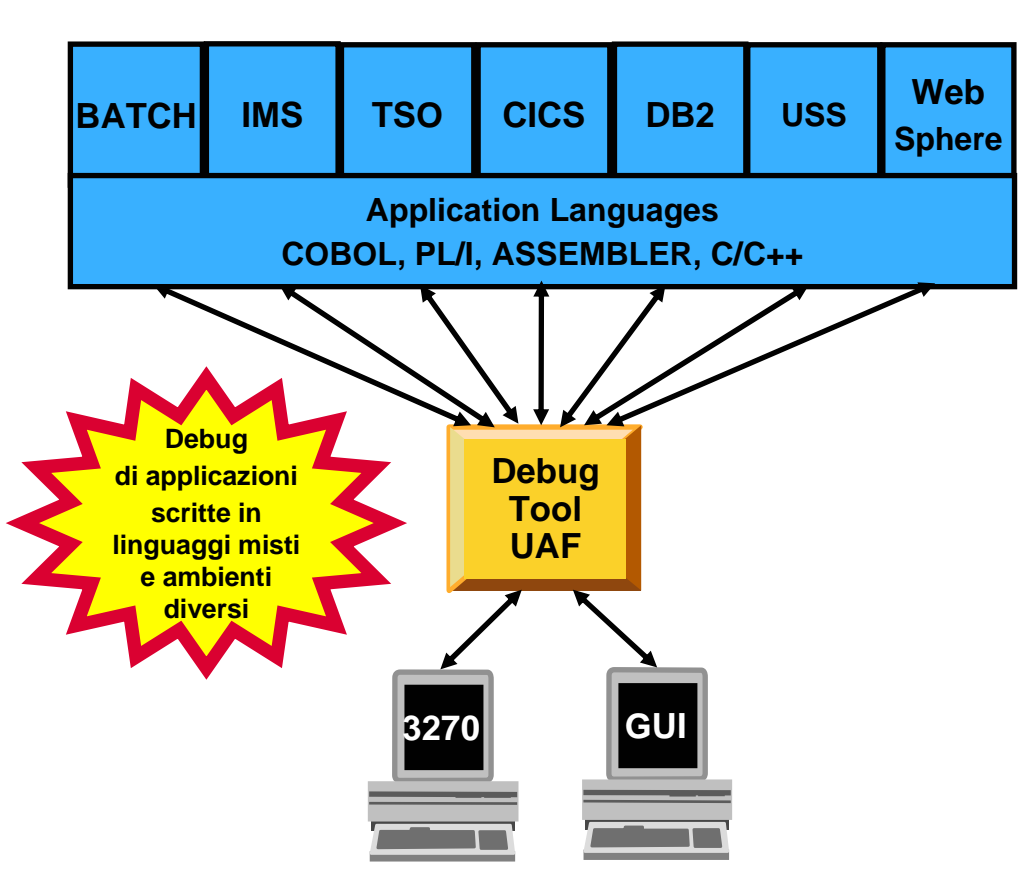

 **Interfaccia unica e comune per diversi Sistemi e Subsystems**

#### **Service Service Linguaggi supportati**

 COBOL (tutte le versioni), C/C++, PL/I, assembler, Java (OS/390)

### **Ambienti Supportati**

- CICS, TSO, JES/Batch, IMS Incluso IMS/TM, DB2 Incluso Stored Procedures, Unix System Services (USS), MQSeries
- T **Debug Tool Utilities and Advanced Functions**

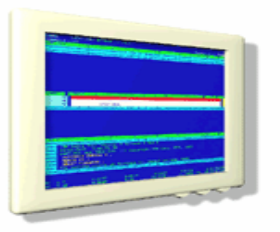

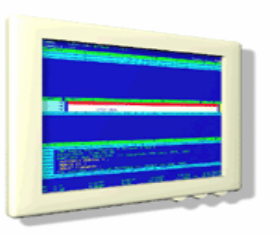

### **Debug Tool Features:**

- **Tool per il Debug a livello "Source"**
- **Supporto ai Breakpoints multipli**
- **Utilizzo dei servizi del "LE":**
	- •**Breakpoints a condizioni LE**
	- • **Recovery in fase dell'Abend del programma**
- **Debug in modalità "Step"**
- **Disponibilità del Log , con relativi Comandi, durante la sessione di Debug**
- **Patching dinamico**
- **Supporto al comando Frequency**

### **Debug Tool U&AF Features:**

- **Supporto Interattivo al "Playback"**
- **Supporto all'Automonitor per i programmi COBOL, PL/I e Assembler**
- **Interfaccia al Tool Fault Analyzer**
- **Supporto il "Code coverage" per il "regression testing"**
- **Supporto per il "Sorgente" di programmi OS/VS COBOL**
- **Analisi "Reporting" per "Load module"**
- **Preparazione automatica per :**
	- •**Compile e link**
	- •**Conversione OS/VS COBOL**
- **Supporto interattivo per "Object level disassembly"**
- **Comandi per interrogare ed allocare files durante il Debug**

# **Come si può interfacciare Debug Tool?**

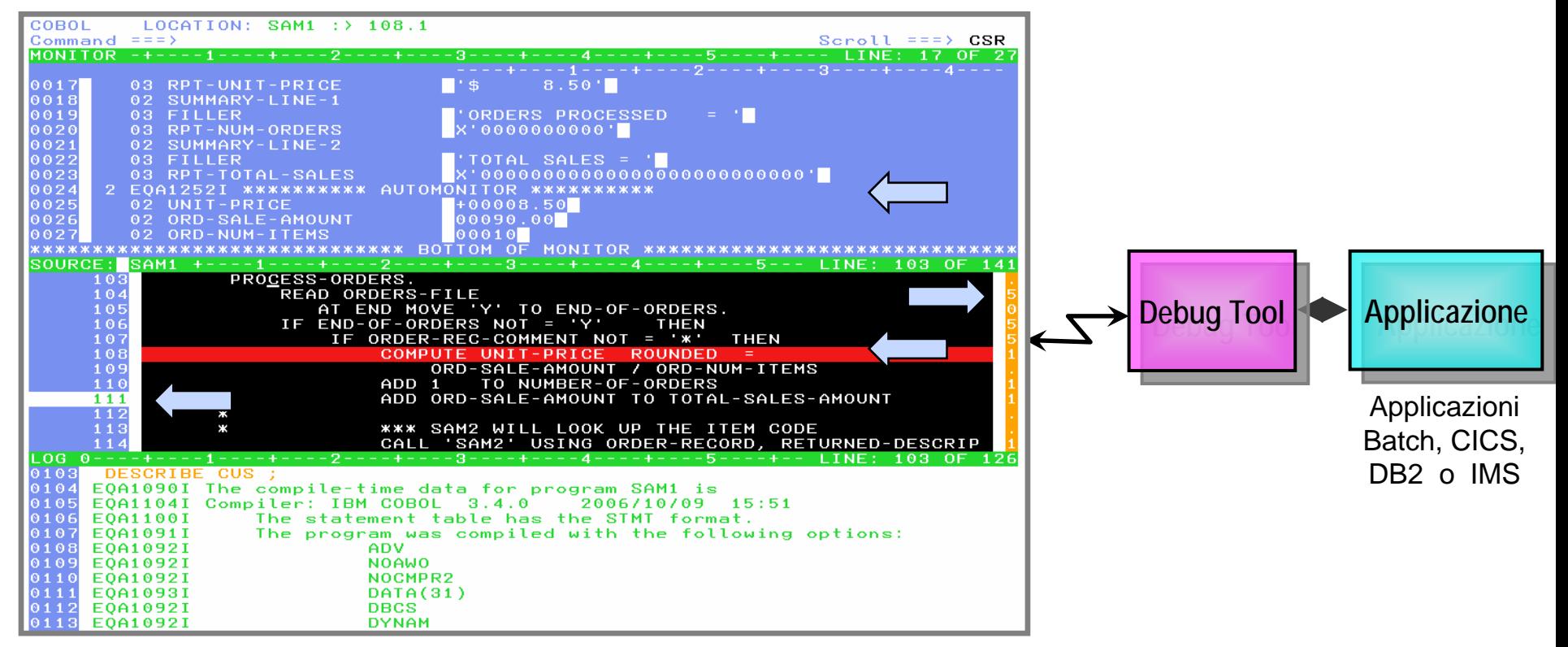

#### **Full-screen mode**

- Interfaccia 3270
- Lavorare con Debug Tool da un'interfaccia VTAM
- Interfaccia comune in ambiente runtime z/OS per : CICS, JES, IMS TM, DB2 Stored Procedures, etc.
- Debug Tool usa il terminale che scegli tu…può essere usato anche il tuo terminale CICS o TSO

### **Come si può interfacciare Debug Tool?**

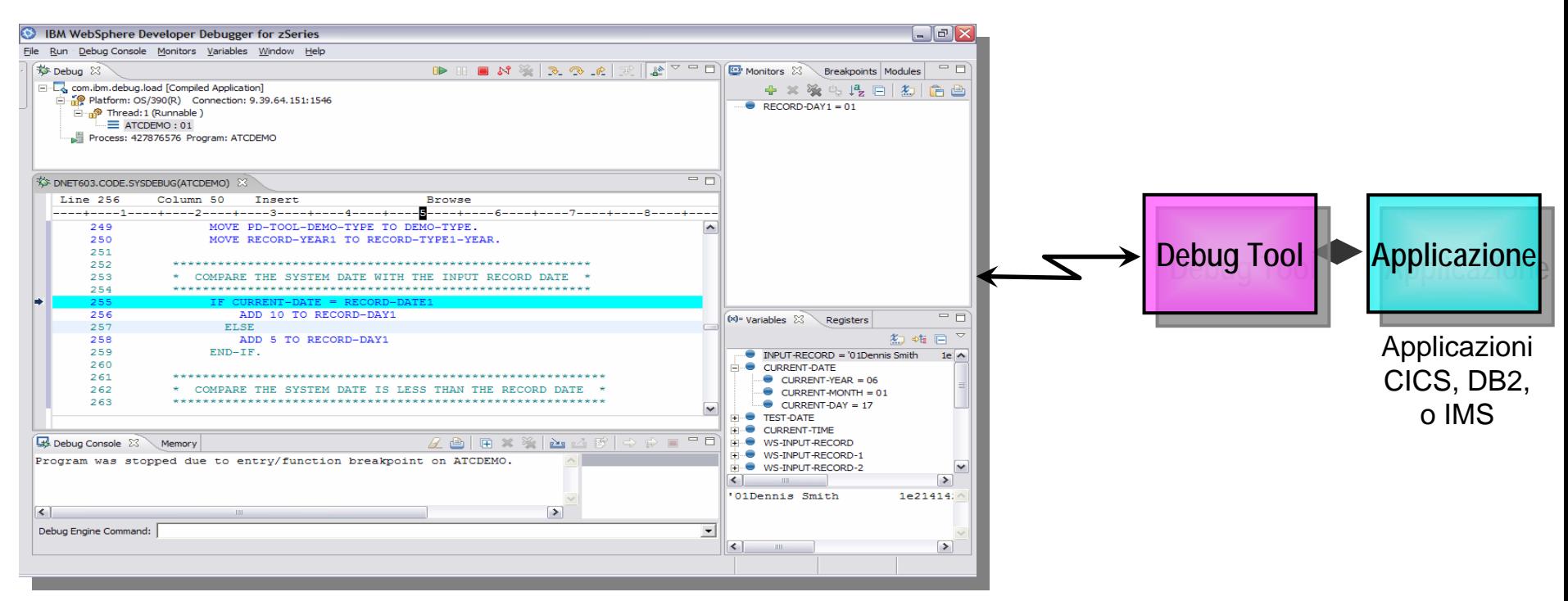

#### h. *Websphere Developer Debugger for zSystems (WDDz):*

- Un'applicazione host attiva Debug Tool, il quale si connette ad un debugger remoto sulla tua workstation
- $-$  "Point and Click" semplice da usare
- Utilizza l'interfaccia "GUI" definita all'interno di prodotti come:
	- •*Eclipsed based Websphere Developer for zSystems (WDz)*

### **Come si può interfacciare Debug Tool?**

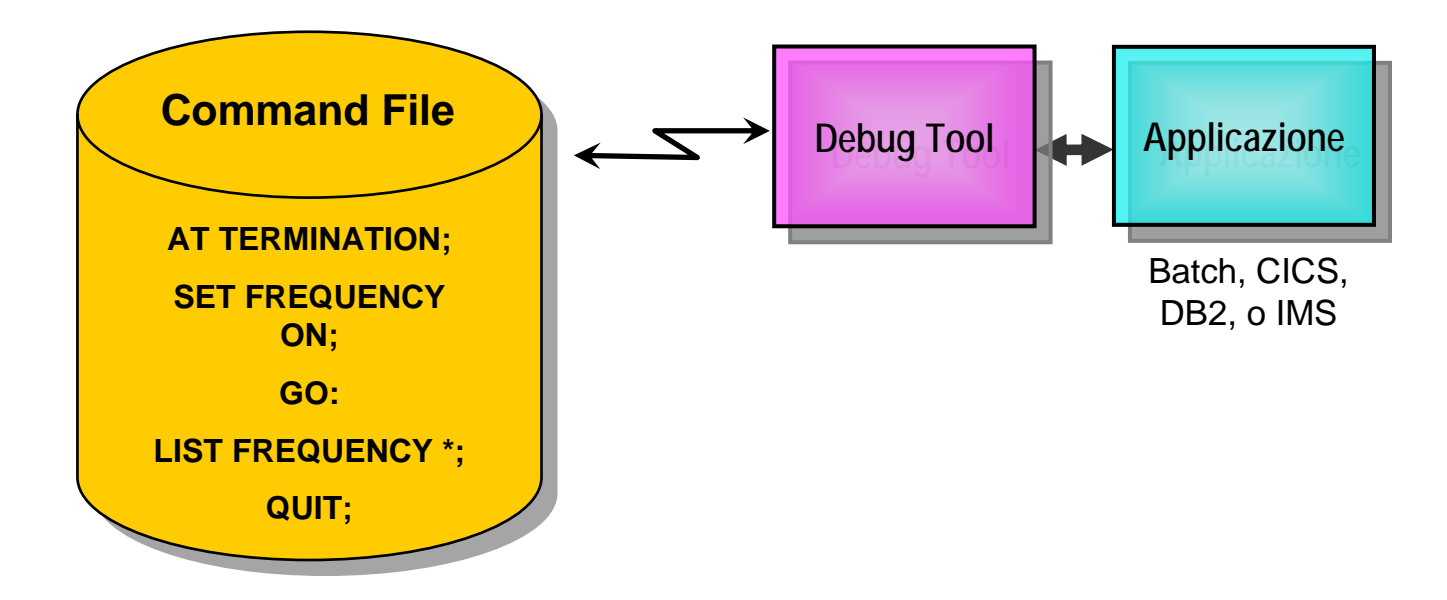

#### $\mathcal{C}$ **Modalità "Batch", utilizzando il "Command File"**

- L'applicazione viene attivata in modalità **background** sotto il controllo dei comandi del " Debug Tool " .
- Possibilità di guidare il processo e la logica del Programma tramite I comandi presenti sul "Command file" e verificare I risultati sul "Log" per diagnosi successive
- Per la creazione di:
	- •Regression Test cases
	- •Diagnosi di problematiche in ambiente di Produzione

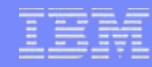

## Debug Tool Invoke con CEDF

## **CICS**

- $-$  Debug Tool Invoked via CEDF :
	- • **CEDF** è una transazione che èparte del CICS, utilizzata in fase diinteractive debugging di una applicazione CICS
	- • **CEDF** visualizzerà le sue informazionitramite I pannelli CICS
	- • Debug Tool è stato generato all'interno della transazioneCEDF per consentire il debug interattivo del SOURCE, tra le EXEC CICS

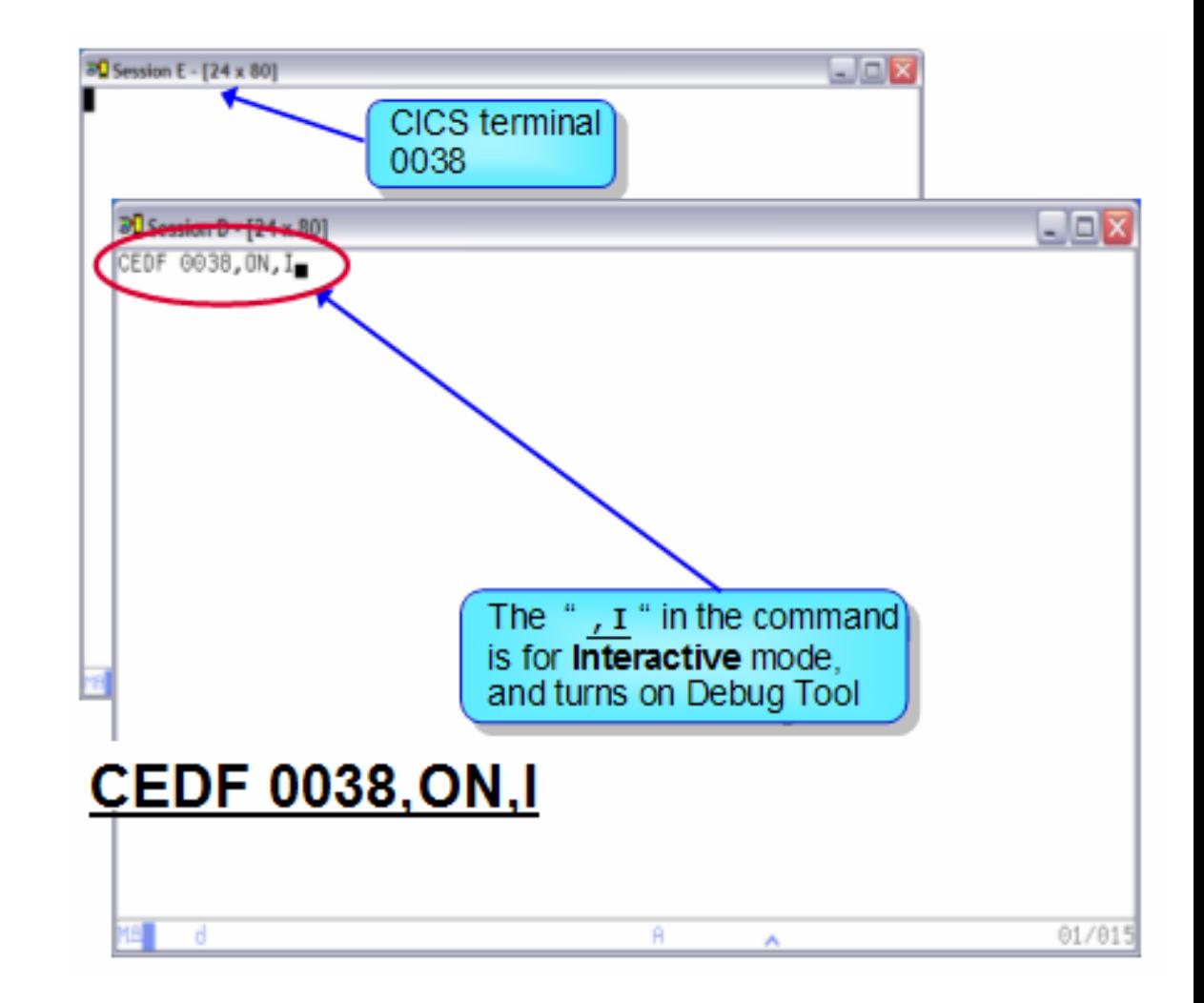

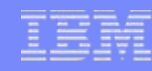

### I Comandi base

 *Puoi specificare una variabile per il MONITOR oppure LIST posizionando il cursore sullavariabile stessa e digitare successivamenteil "comando"relativo*

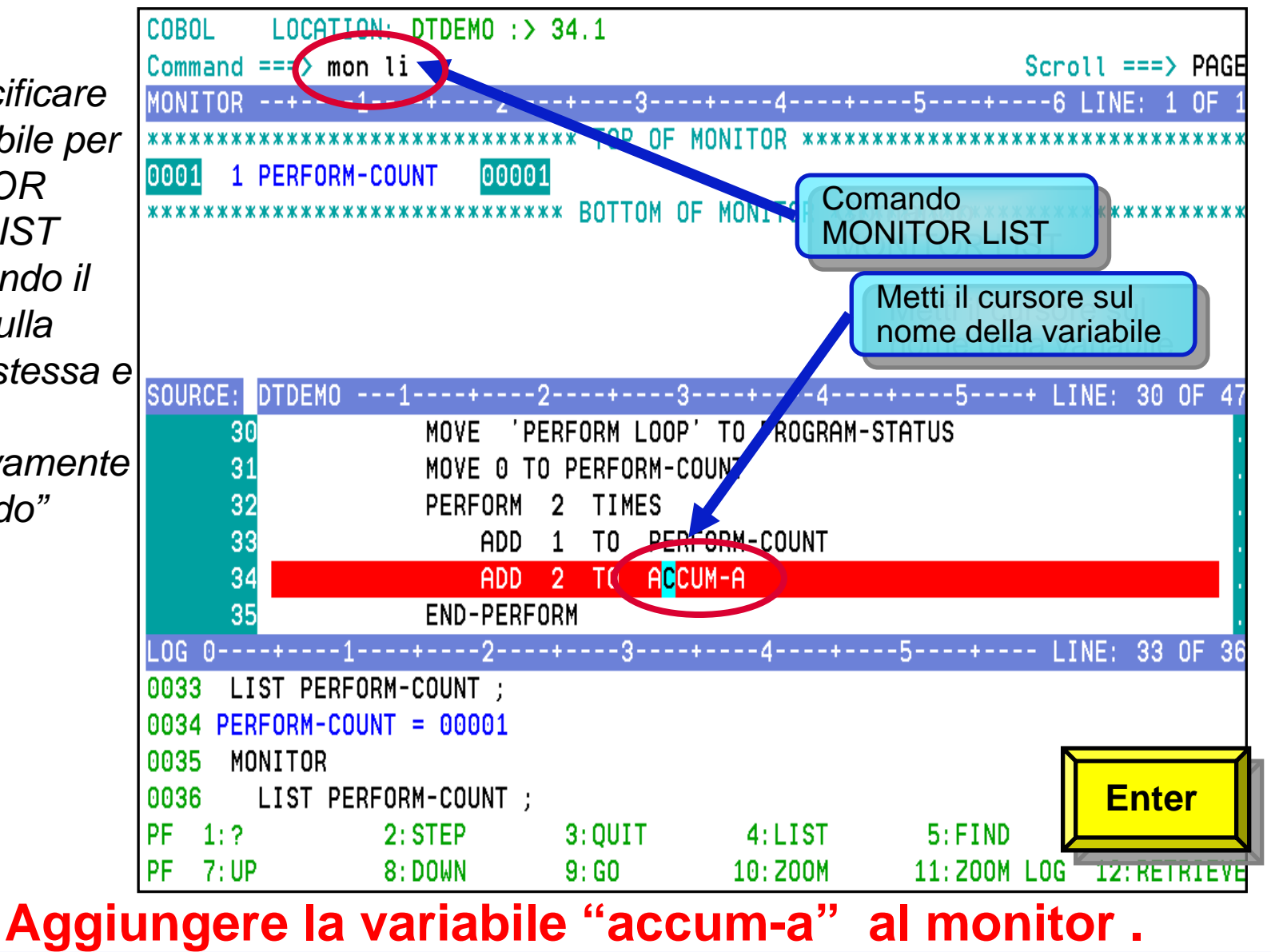

### **Run**

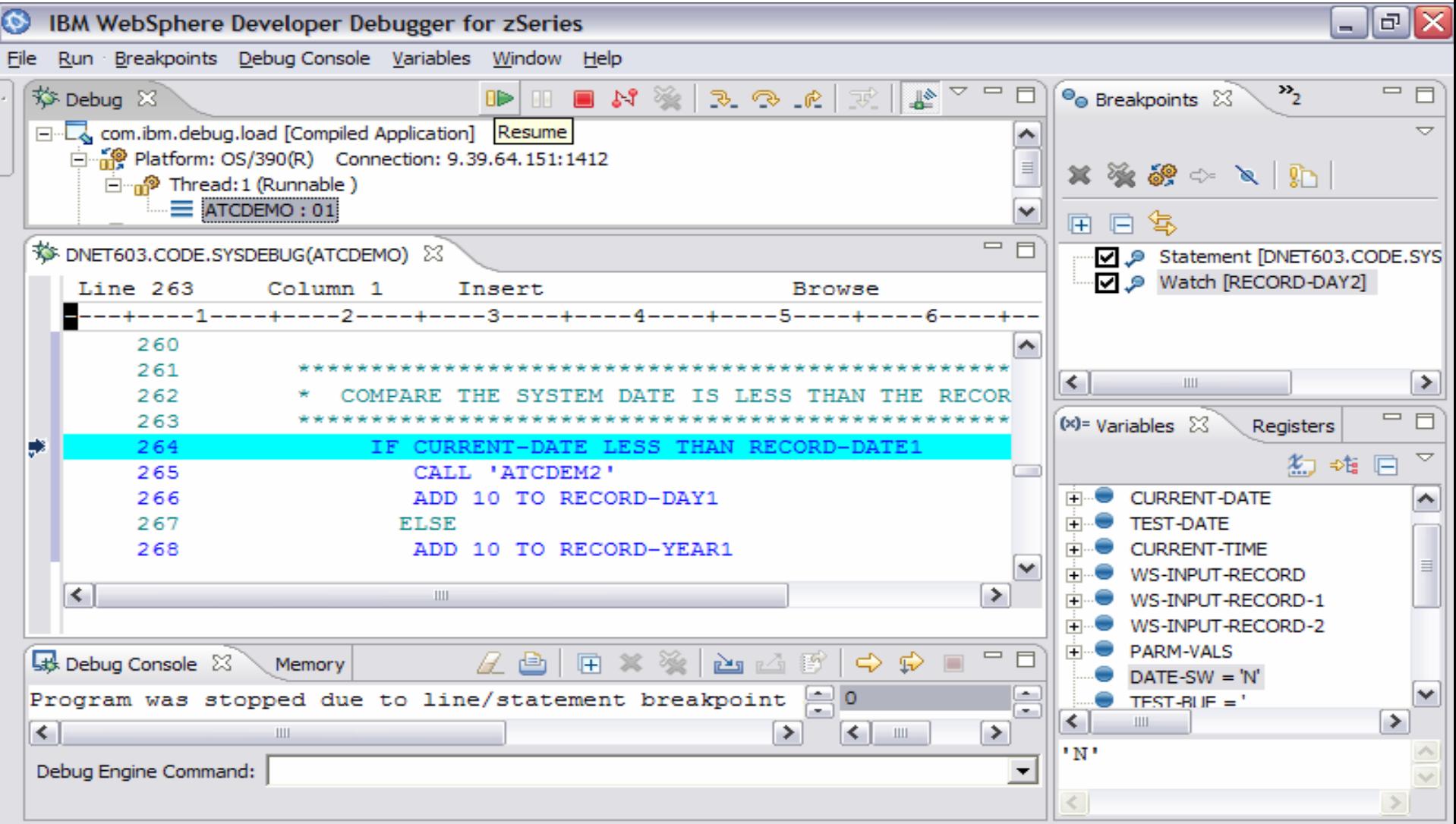

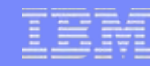

# **Utilities : COBOL Modernization**

¾ **Identifica su dei reports quali sono i "sorgenti" che riciedono la conversione dal COBOL 68 e 74 al COBOL 85**

#### ¾ **Conversione da standard 68 e 74 a standard 85**

Analizza e converte Sorgenti COBOL (incluso le copybooks)

#### ¾ **Identifica gli elementi del linguaggio COBOL e I comandi CICS che nel "Source " del Programma sono:**

- Non supportati dal linguaggio target
- **❖ Supportati in diversa maniera**

#### ¾ **Converte qualsiasi compilatore COBOL alla versione corrente (identificando le nuove KEYWORDS, etc)**

#### ¾ **Converte il Sorgente**

- Converte il sorgente di programmi COBOL
- **Exercise** Copy COBOL dei files ↓

# **Application Performance Analyzer**

*Tool per Tool per l'analisi analisi delle performance per programmatori di Sistema ed Applicativi*

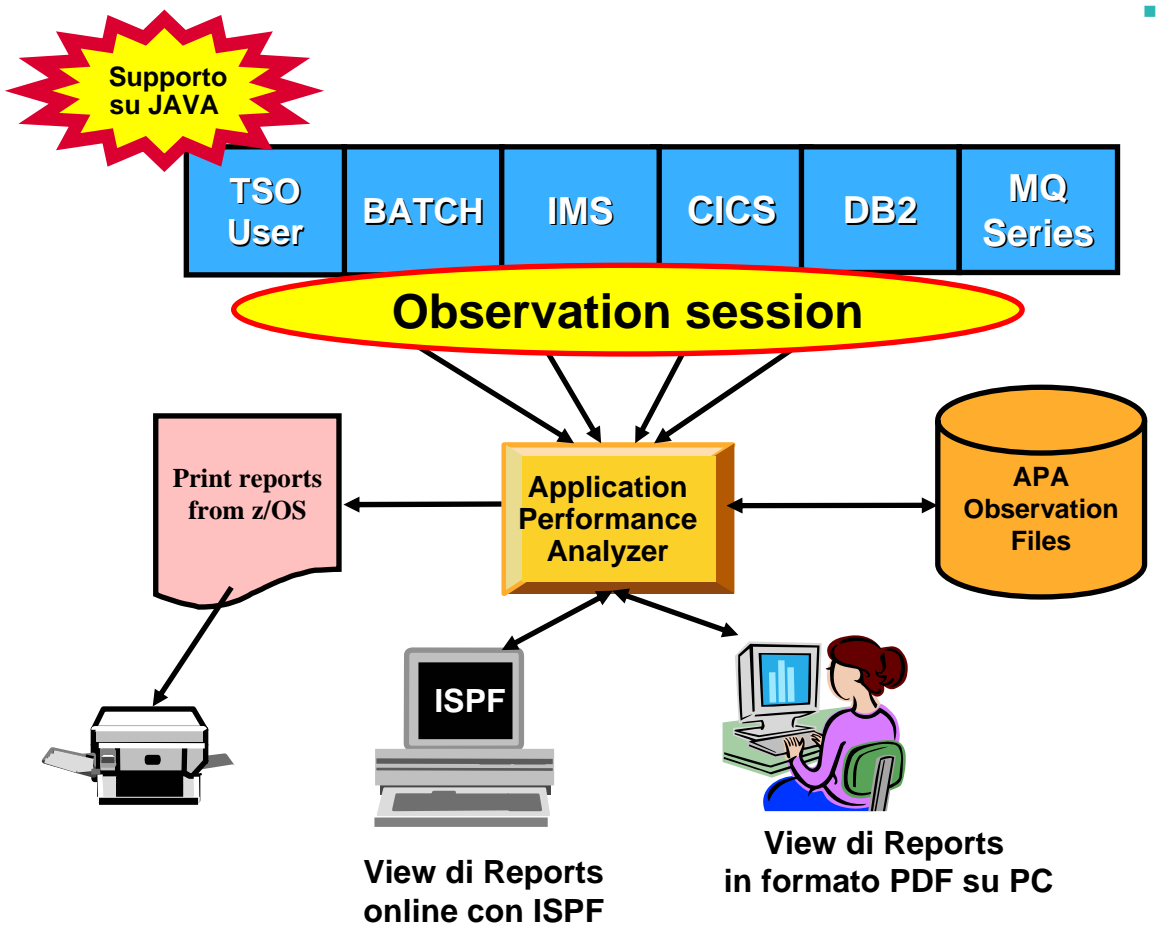

#### **Features:**

- ▶ Reports a livello di dettaglio consultabili via ISPF o PDF con navigazione orizzontale e verticale "drill down"
- $\blacktriangleright$  Analisi su CPU, Load Module e CSECT per tutti I moduli presenti nell'"Address space"
- ▶ Supporto a livello "Statement" per Sorgenti COBOL or PL1 o Istruzioni Assembler in ogni CSECT
- ▶ Supporto ai "SIDEFILE" di Fault Analyzer / Debug Tool
- $\ddot{\phantom{1}}$  Analisi "Wait Time" per "Category", "Task/Module" <sup>o</sup> "Attribution"
- ▶ Analisi I/O sui DASD a livello Device, DD Name, Dataset e Attributi, EXCP's, VSAM con h Buffer Pool, I/O Wait
- ▶ Analisi DB2 per SQL – Static e Dynamic – Service Times – Dynamic Explain
- ▶ Analisi DB2 per DBRM, Statement e Plan
- ▶ Statistiche sulla sessione CICS, analisi dellla Transazione per utilizzo di CPU, Mean and Total Service Time, e Waits
- ▶ Analisi per CPU e "Service Time" in IMS
- ▶ Analisi per "Queue", "Request", e Transaction in MQ Series
- ▶ Analisi e supporto per " DB2 Stored Procedures" scritte in COBOL o Java

### Cos'è un APM (application performance monitor)?

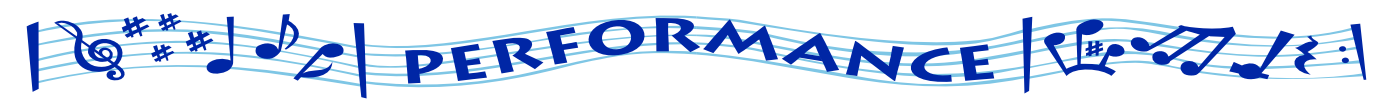

- Gli Obbiettivi sono quelli di fornire informazioni sulle prestazioni del Sistema e dare una possibilità costante alle applicazioni di offrire il massimo in Disponibilità <sup>e</sup> Performance.
- н Che cosa si può fare con APA :
	- Monitorare (*Stored*) Procedure e applicazioni 'batch o *active*' e le loro transazioni associate per vedere ed analizzarne i comportamenti
	- Isolare problematiche di performance
	- Identificare l'eccesiva attività di I/O
	- Identificare l'uso eccessivo di CPU
	- Determinare le Performances del Sistema in caso di carico di lavoro

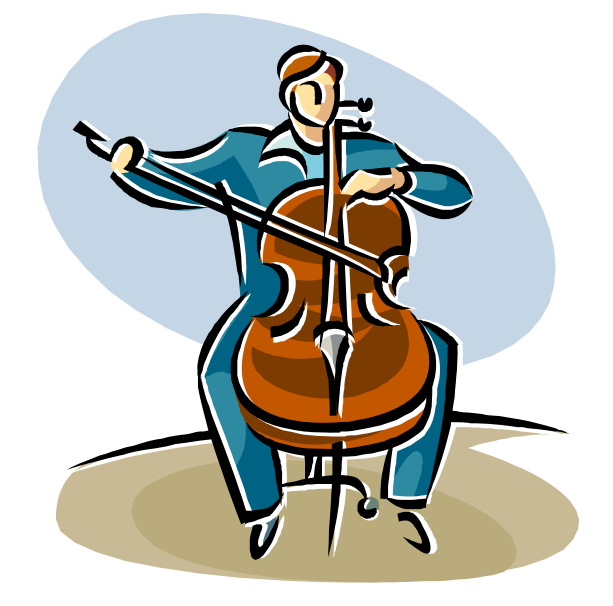

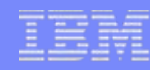

# Overview del Prodotto IBM APA

### *Prodotto di Analisi Non-intrusivo utilizzato nelle seguenti modalità*

▶Real-Time Monitor (modalità interattiva ISPF per identificare/monitorare job o Started Task che stanno girando)

¾Scheduled (modalità interattiva per schedulare "observation session(s)" di applicazioni che gireranno in futuro)

¾Threshold (modalità interattiva per definire thresholds per Jobs in termini di "CPU usage", "EXCP" o "durata del Job"

### *Interfacce*

**□Batch** 

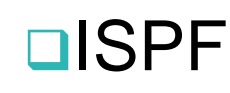

### **Reports** (1/2)

#### *CPU*

**Usage by Category Usage by Procedure Usage by Module Referred AttributionUsage by Code Slice Usage Timeline Usage Task/Category Usage Task/Module Usage by PSW/ObjCode**

#### *Storage & Statistics*

**Measurement ProfileLoad Module Attributes Load Module Summary TCB Summary Memory Usage Timeline Data Space Usage Timeline TCB Execution Summary Processor Utilization Summary**

#### *Wait*

**Time by Task/Category Time by Task/Module Time Referred Attribution** 

#### *DASD*

**47**

**Usage by Device Activity Timeline Usage by DDNAME I/O Wait Time Usage by Dataset VSAM Buffer Pool Usage Dataset Attributes Summary DASD VSAM Statistics**

#### *Coupling Facility*

**Summary Mean Times Facility Total Times** 

### **Reports** (2/2)

#### *IMS*

**Measurement ProfileDL/I Call TimelineTransaction Timeline Transaction Activity Timeline CPU Usage by DL/I Call CPU Usage by Transaction CPU Usage by PSB Wait Time by DL/I Call Wait Time by Transaction Wait Time by PSB DL/I Activity by PSB DL/I Activity by Transaction DL/I Activity by DL/I Call PSB/PCB AttributesDL/I Call AttributesTransaction Service TimesTransaction DL/I CountsCPU/Svc Time by DL/I Call CPU/Svc Time by PCB CPU/Svc Time by Transaction CPU/Svc time by PSB**

#### *CICS*

**Session StatisticsCPU Usage by Txn Mean Service Time by Txn Total Service Time by Txn Service Time by Task Id Wait Time by Txn Mean Service Time by Trm Total Service Time by Trm**

#### *Java*

**Java Summary and Attributes CPU Usage by Package CPU Usage by Class CPU Usage by Method CPU Usage by Call Path Service Time by Package Service Time by Class Service Time by Method Service Time by Call Path Wait Time by Package Wait Time by Class Wait Time by Method Wait Time by Call Path**

#### *DB2*

**Measurement Profile SQL Wait Time by Statement SQL Activity Timeline SQL Wait Time by Plan SQL Activity by DBRM SQL CPU/Svc Time by DBRM SQL Activity by Statement SQL CPU/Svc Time by Stmt SQL Activity by Plan SQL CPU/Svc Time by Plan SQL CPU/Svc Time by Loc (DDF) SQL Statement Attributes SQL Threads Analysis SQL Wait Time by DBRM CPU by Plan/Stored Proc** 

#### *MQSeries*

**Activity Summary CPU Usage by Txn CPU Usage by Queue CPU Usage by Request Wait Time by Txn Wait Time by Queue Wait Time by Request Serv Time by Txn Serv Time by Queue Serv Time by Request**

# **Primary Option Menu**

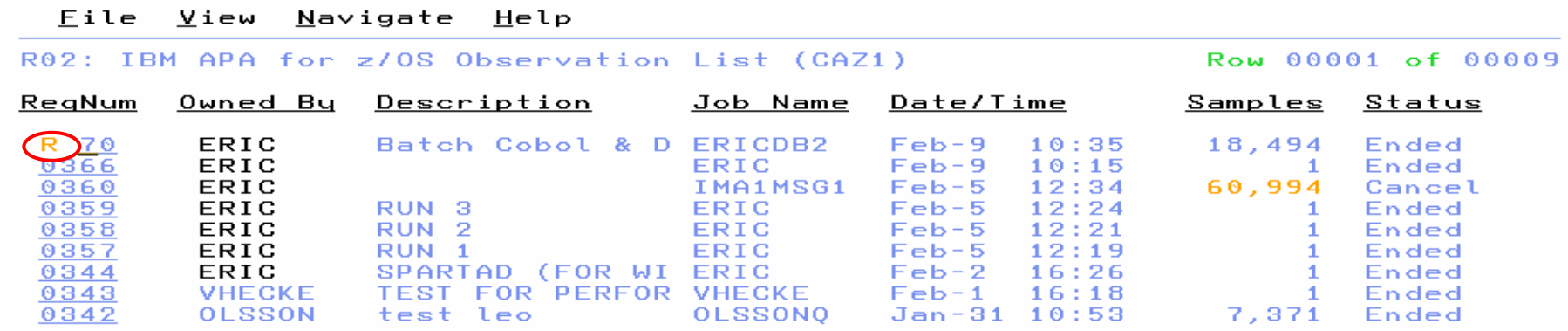

Welcome to IBM APA for z/OS ISP Version 7.100C. You are currently connected<br>to measurement task id CAZ1. Enter CONNEGT for an alternate connection, VERSION for version information, NEW to start a measurement.

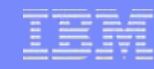

### View del Pannello di "Measurement"

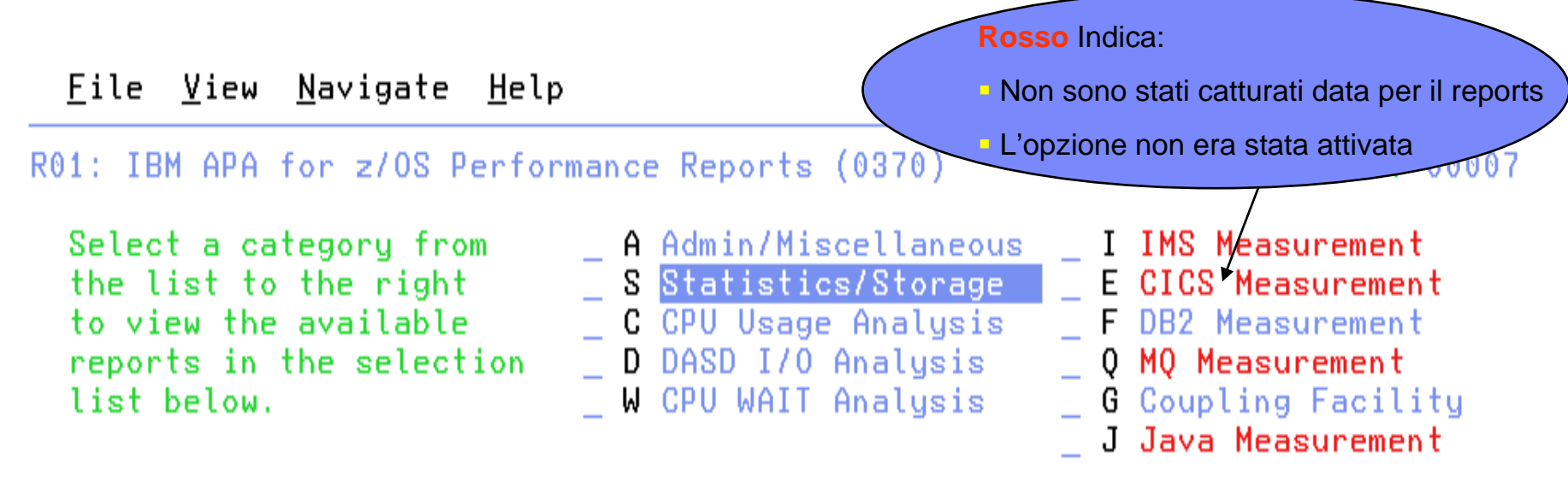

Enter S to make a selection or enter the report code on the command line

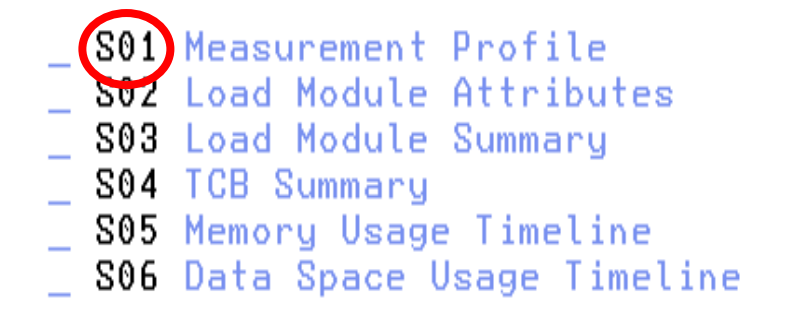

- **S07 TCB Execution Summary**
- S08 Processor Utilization Summary

**S**elezione del report **S01 S**elezione del report **S01** "Measurement Profile". "Measurement Profile".

# **Il pannello "CICS Transactions"**

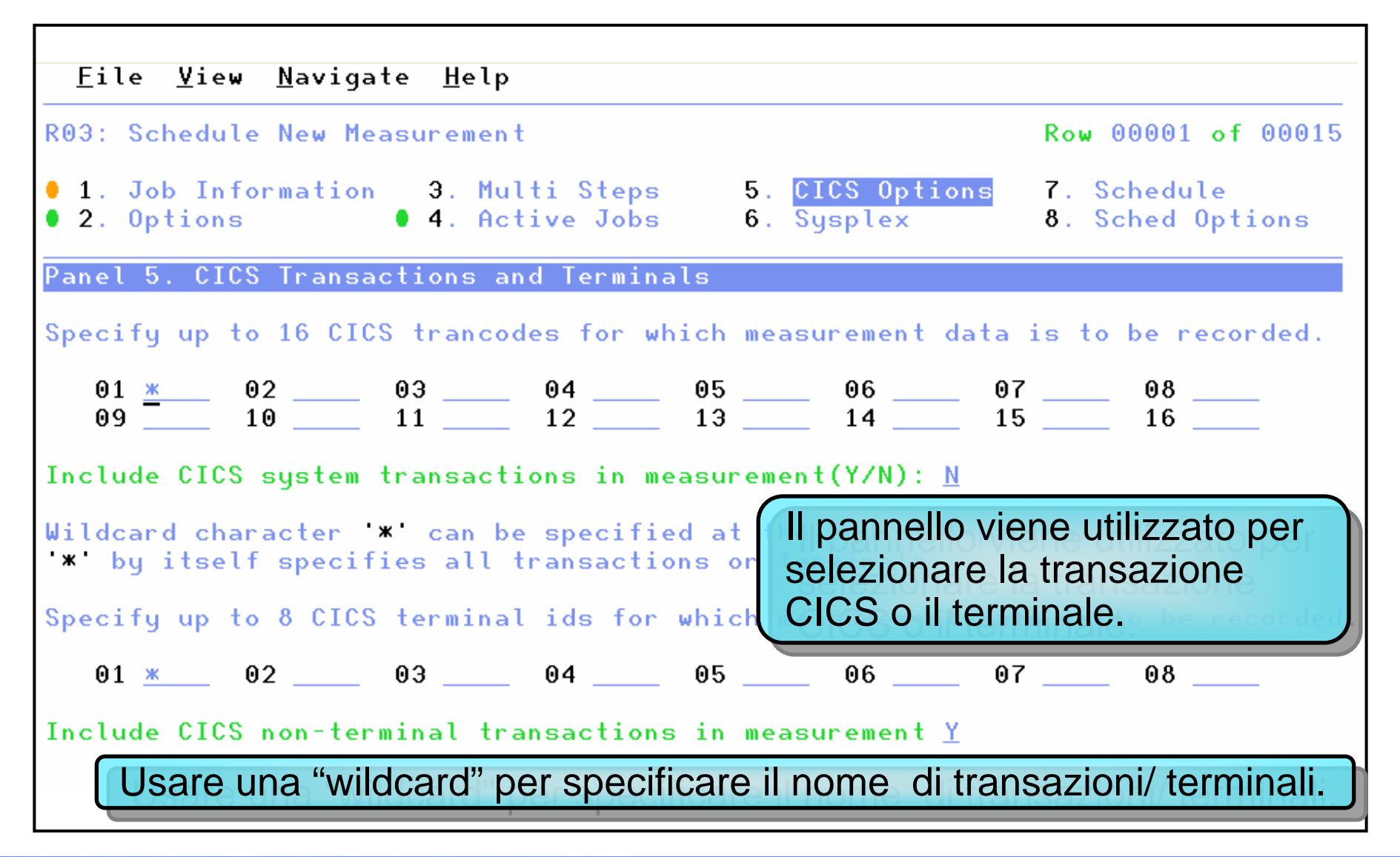

### **Utilizzare Job batch per creare una richiesta**

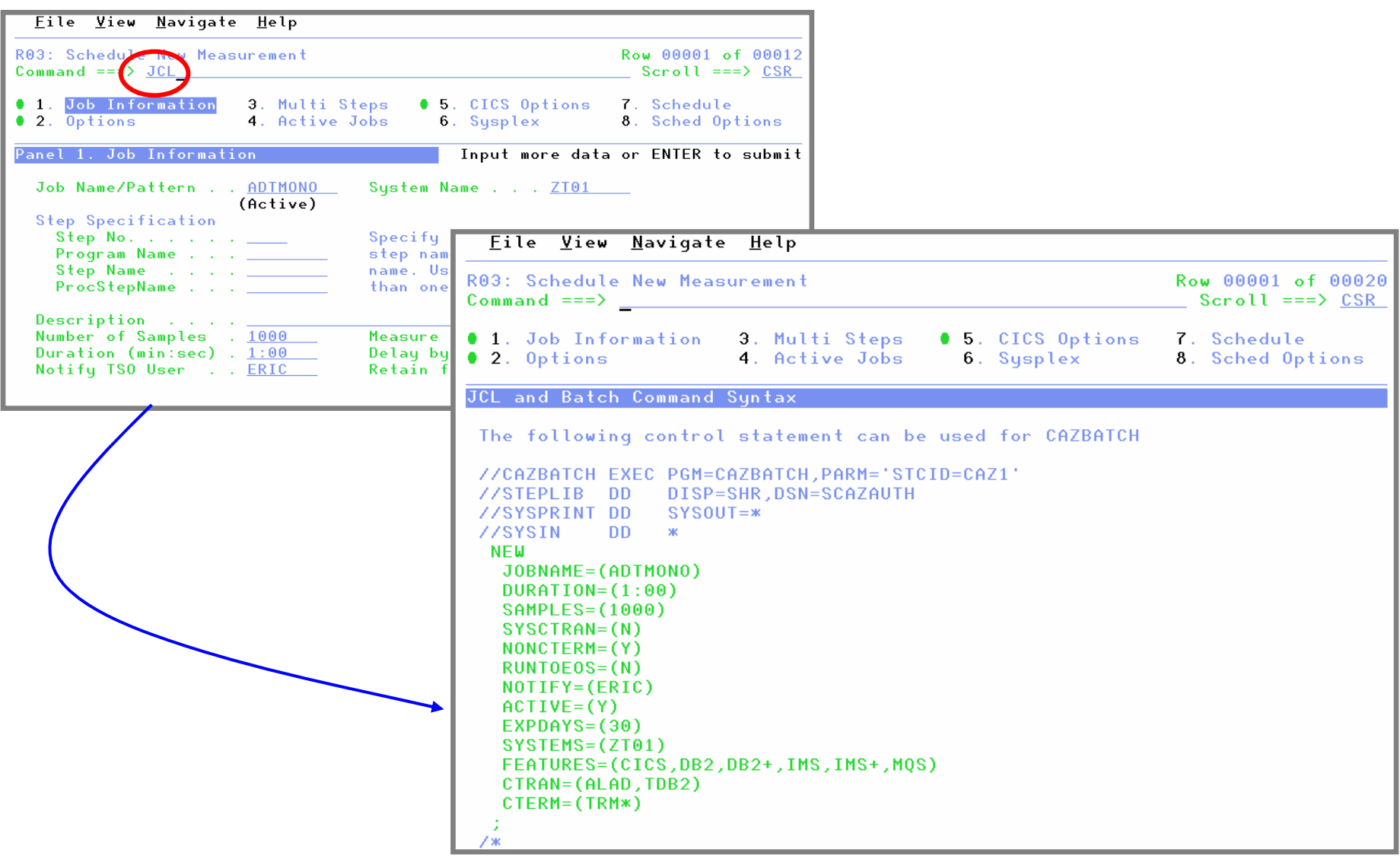

## **TNEW(Threshold) per attivare automaticamente una richiesta di misurazione**

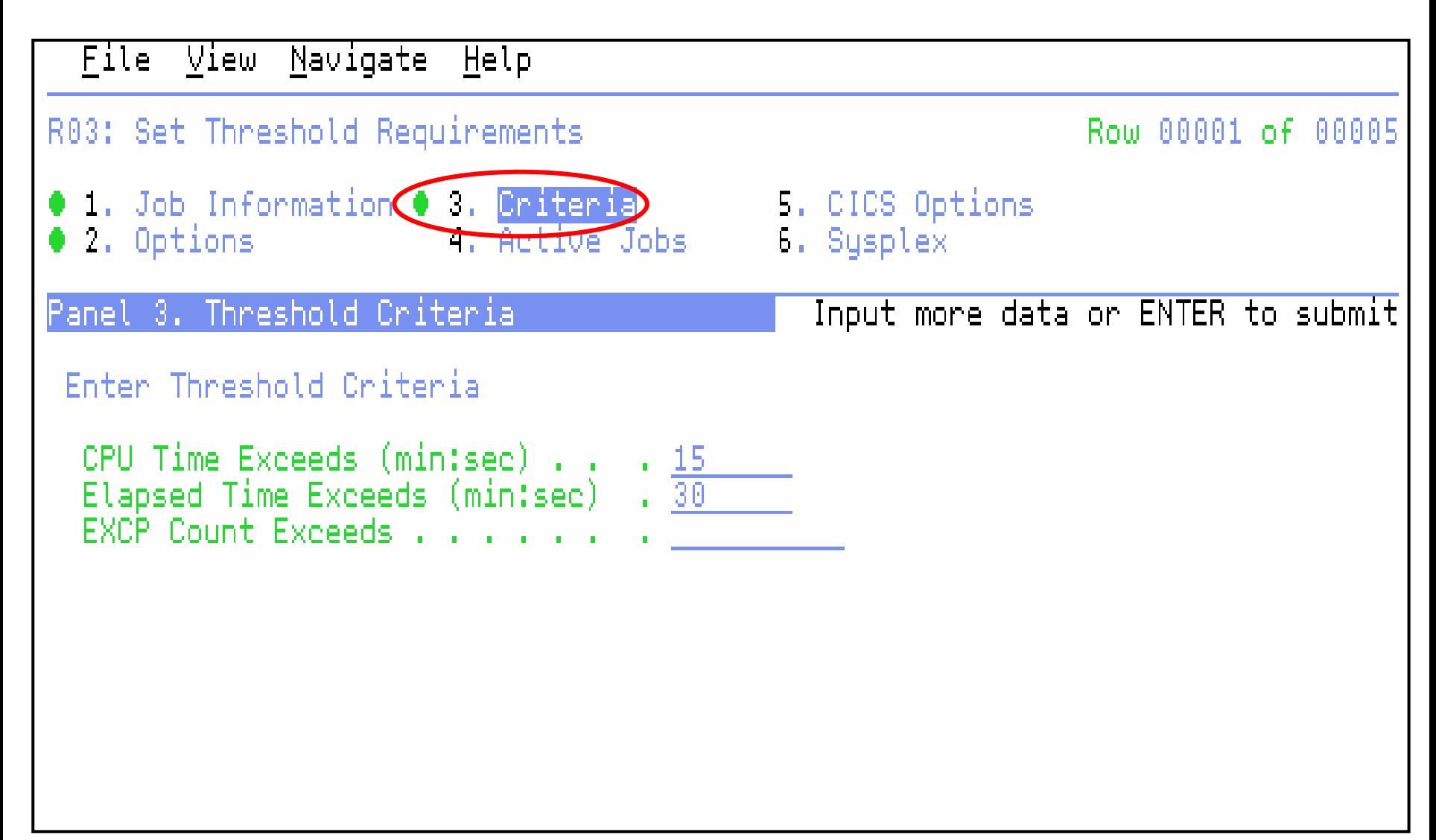

# **F04 – Report "SQL Activity by Statement"**

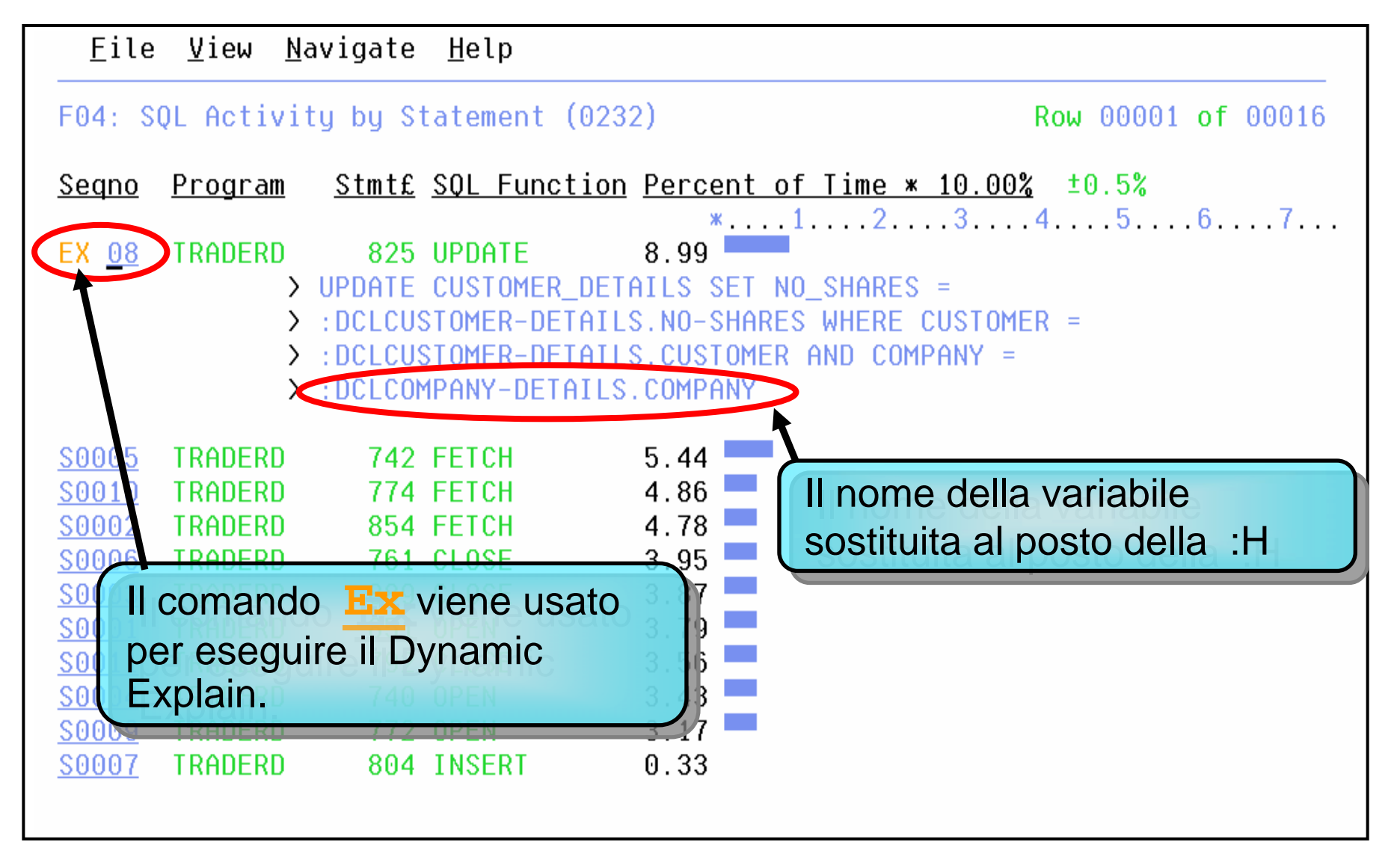

# Stored Procedures : un esempio di analisi

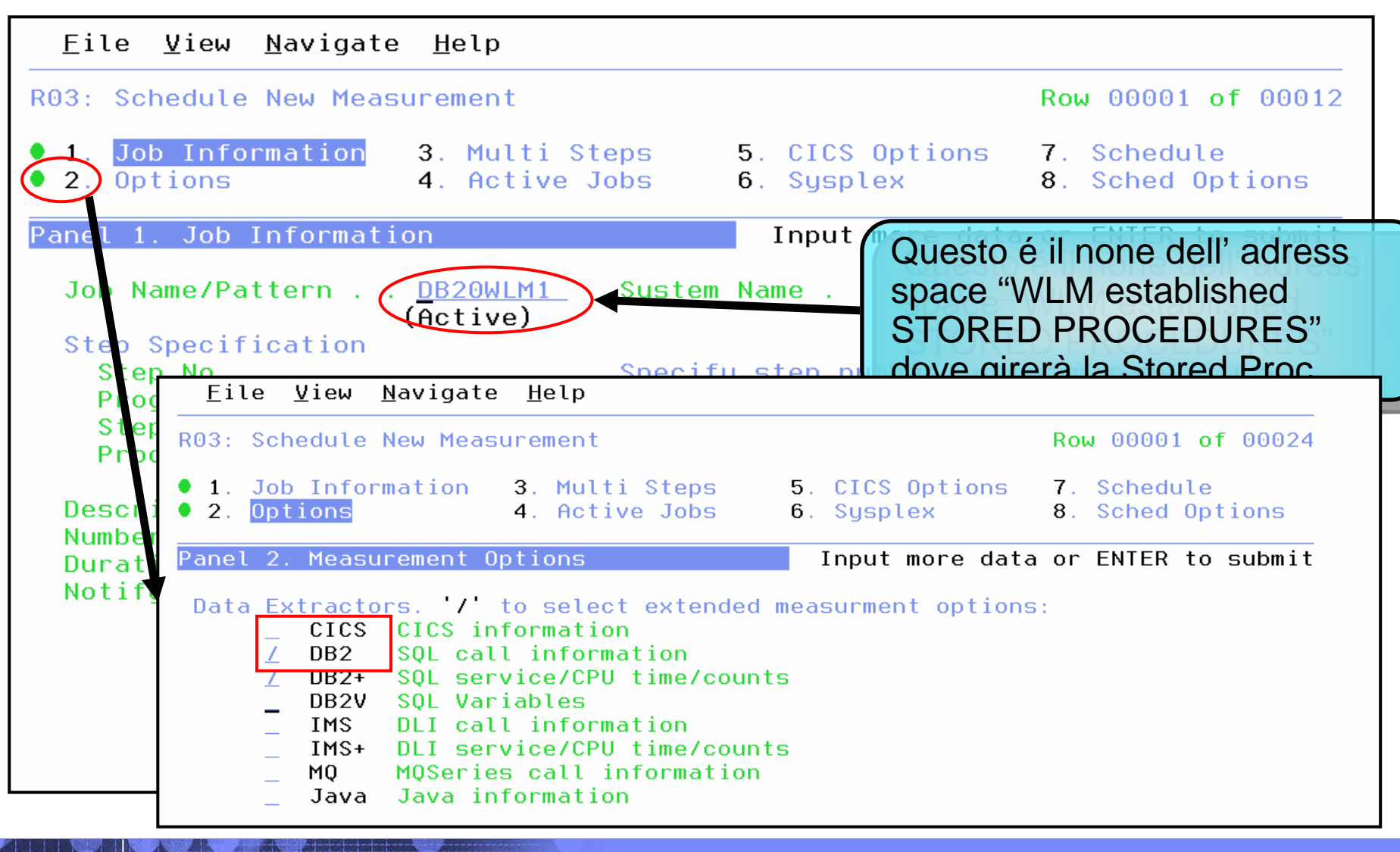

# Come monitorare Distributed Data Facility?

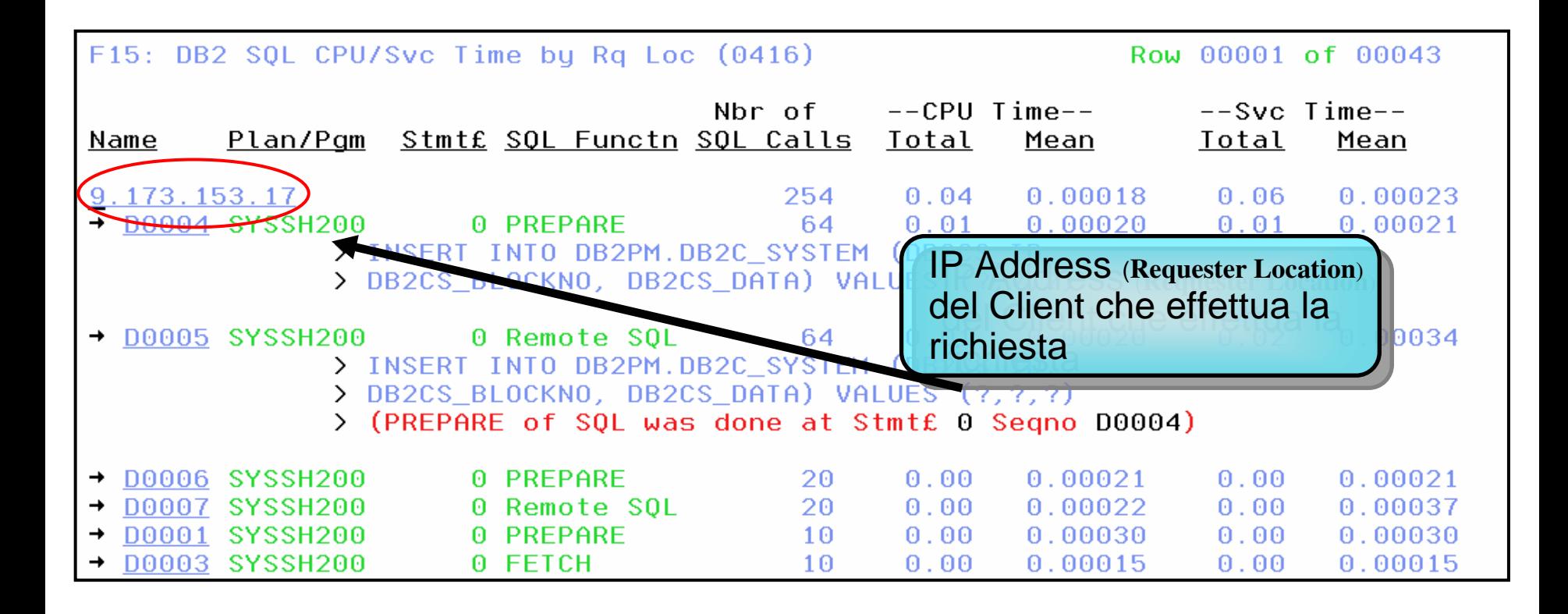

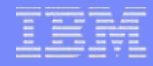

#### PD Tools - **Workload Simulator** 9

- Simula differenti terminali ed azioni di operatori.
- $\checkmark$  Supporta SNA, CPI-C (LU6.2) e TCP/IP.
	- Interactive Data Capture
- Workload Simulator Test Manager per la gestione e la documentazione del test.

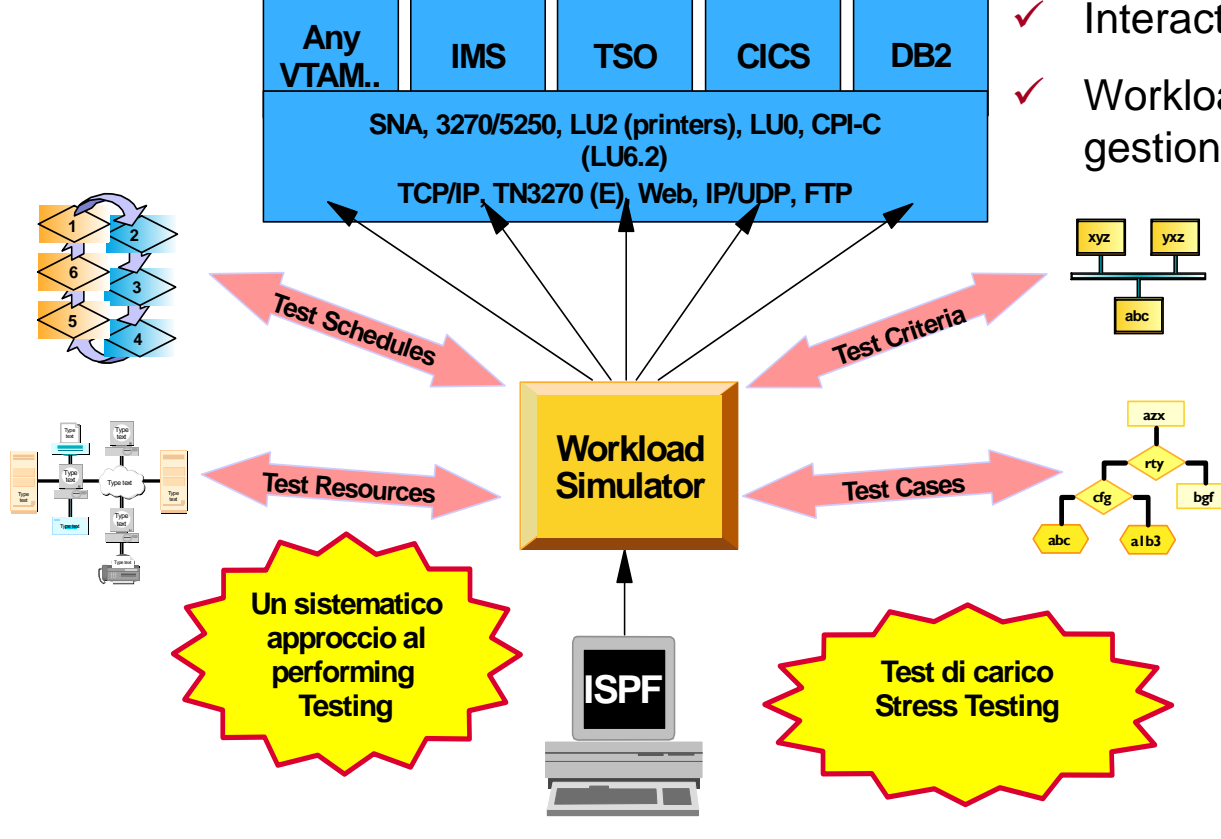

### Overview delle Funzionalità di Workload Simulator

#### Features:

- Auto Generazione di Scripts simulazioni in Rete
- π Controllo delle Risorse durante il Run
- Simula Differenti tipi di Azioni, Terminali o Programmi.
- × Prevede Utility per l'Analisi Post-Test
- à. Cattura on\_line le attività svolte dalle sessioni 3270 e crea automaticamente dei Test Scripts
- $\mathbf{u}$ Un semplice linguaggio (STL) per modificare e creare scripts 3270 e TCP
- π Run dello script per simulare il traffico di rete dal vivo delle applicazioni che girano sotto un Sistema Reale
	- $\mathbf{r}$ Simulazione di un singolo user per testare la funzionalità applicativa
	- ٠ Simulare più users per generare un TEST di Carico
- Display e reports dei risultati del Test
- u L'ultima PTF permette al Prodotto Rational TestManager di attivare Workload Simulator

#### **Benefits**

- $\mathbf{u}$ Consente di Analizzare e Realizzare (approccio sistematico) applicazioni di "Performance Testing "
- × Simula "schedule multiple" per determinare l'impatto ambientale (nello specifico Sistema Operativo) dell'applicazione
- Utilizzato per Load-testing, Stress-testing, Regression Testing

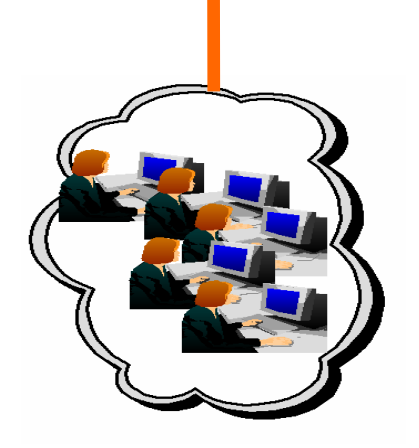

**Workload** 

VTAM

Applicazioni in

**z/OS and OS/390**

Fase di test

Simulator

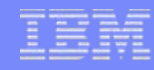

### Workload Simulator Test Manager

#### **Come funziona?**

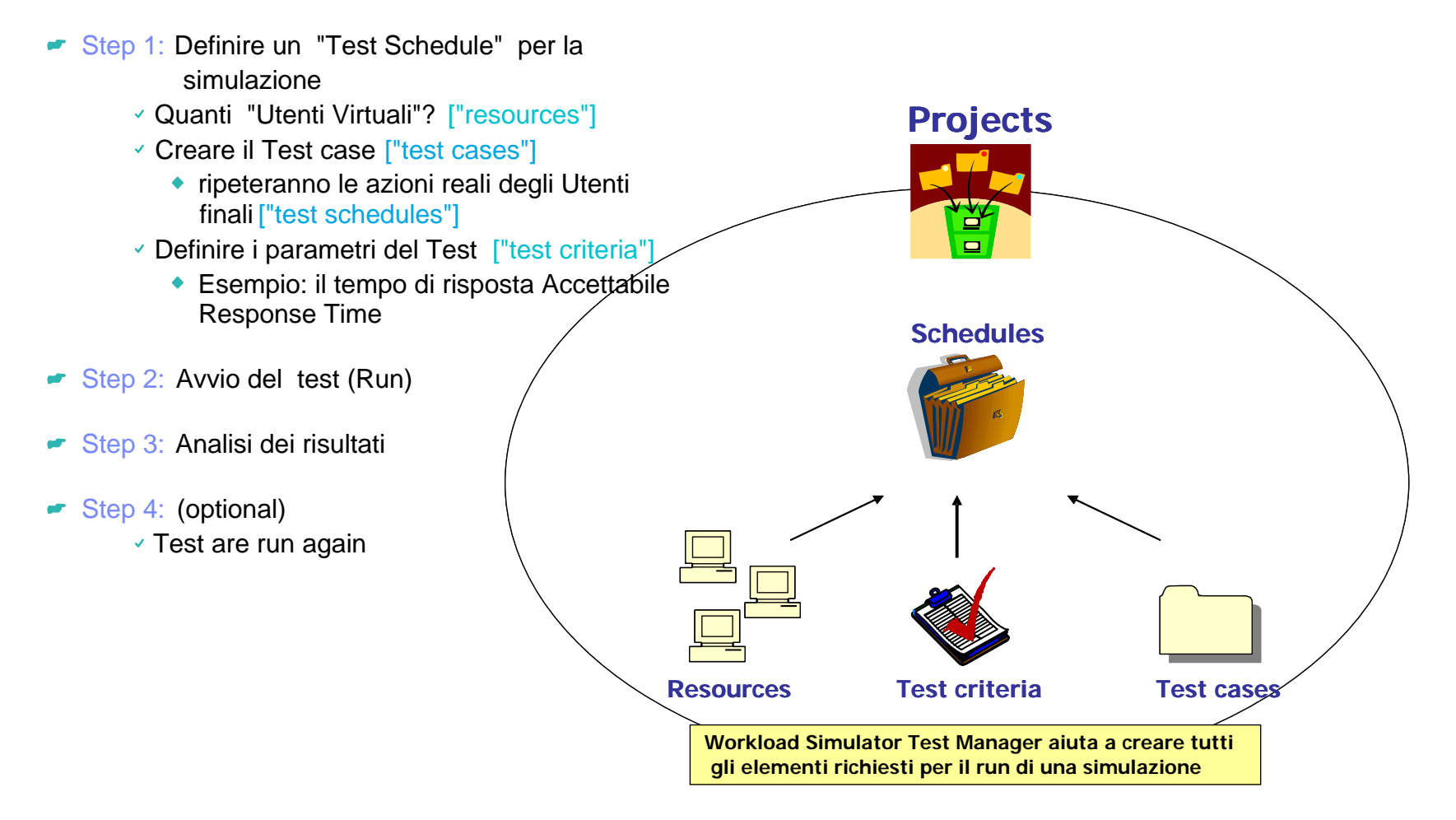

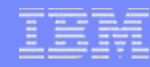

# **File Export**

*Una soluzione flessibile per esportare ed importare insiemi di dati relazionati*

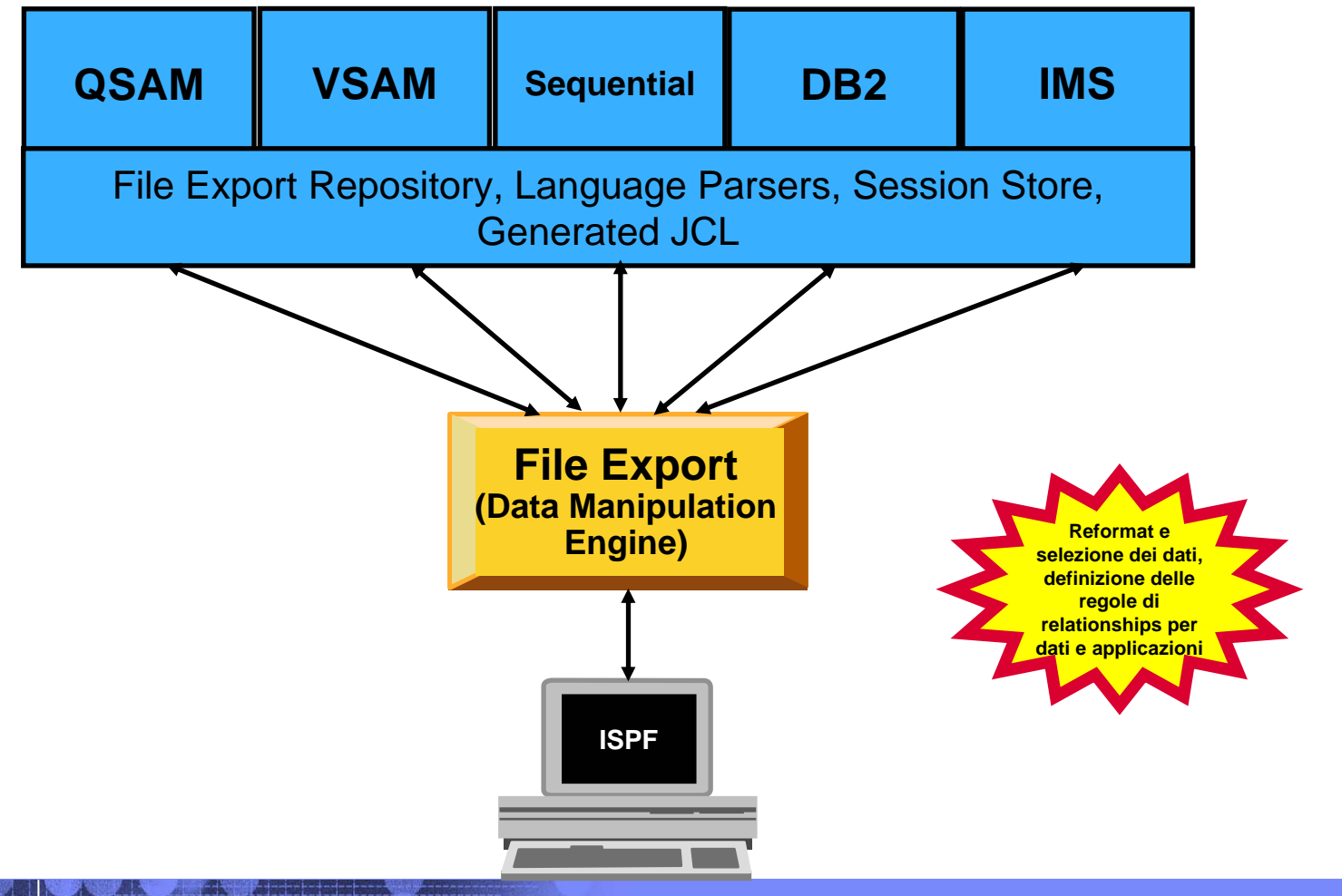

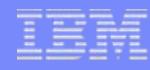

# **File Export : Utilities principali**

- ¾ Utilizzato per esportare / importare insiemi di dati enterprise relazionati
- ¾ Consente la creazione di strutture dati del tipo "one-to-one", "one-to-many" <sup>e</sup> "many-to-one"
- ¾ Supporta le regole di relationships già definite nelle applicazioni
- ¾ Include regole di trasformazione <sup>e</sup>"data selection" durante la fase di Import/Export
- ¾ Permette di proteggere I dati "sensibili"
- ¾ Supporta l'alterazione del contenuto dei dati durante la fase di copying
- ¾ Include un repository per la memorizzazione di informazioni persistenti relative ai dati memorizzati
- ¾ Offre utilities che aiutano a semplificare le attività di TEST o di migrazione di dati <sup>e</sup> Applicazioni su nuovi ambienti

### **ISPF Productivity Tool – M***igliora la produttività* **in** *TSO ISPF* **Improve**

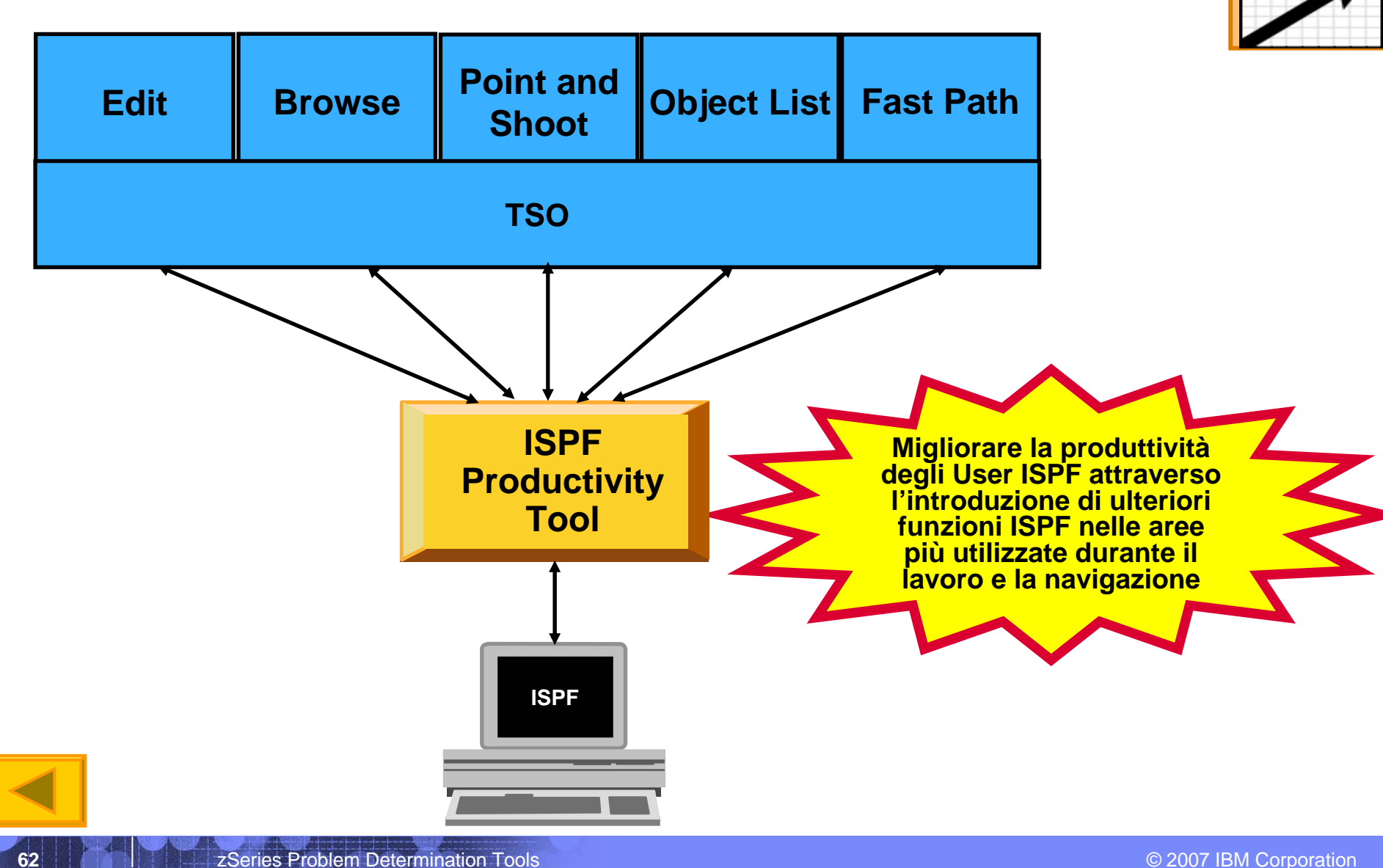

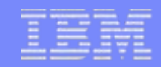

# IBM ISPF Productivity Tool (*Spiffy*)

### **Vantaggi su:**

- $\times$  action bar
- $\checkmark$  pop-up windows
- $\checkmark$  point-and-shoot.
- **Perfettamente Integrato con ISPF**
- **I comandi che sono stati aggiunti riducono e semplificano le utility ISPF e la navigazione tra i pannelli**
- **Ulteriori Funzioni TSO/ISPF**
- **OLIST per semplificare i comandi e ridurre la navigazione tra i pannelli nel caso di "Accesso frequente a utility o datasets"**
- **Riduce la CPU usage, EXCP counts, migliora il "response time" <sup>e</sup> le performance ISPF: Il Browsing, editing, copying, displaying lists ed il finding sui Dati diventano più veloci.**

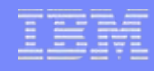

# EDIT – Point and Shoot

### **Il membro XSAM viene visualizzato in Edit mode**

- Sulla Command Line digitare: Edit (senza premere Enter)
- Posizionare il cursore sulle riga con il dataset CUSTFILE DD
	- • *Nota: il nome del dataset conterrà il levels TEAM1.ADLAB.CUSTFILE*
	- •Press Enter
	- • *Una sessione successivaparte automaticamente con il dataset TEAMn.ADLAB.CUSTFILE*

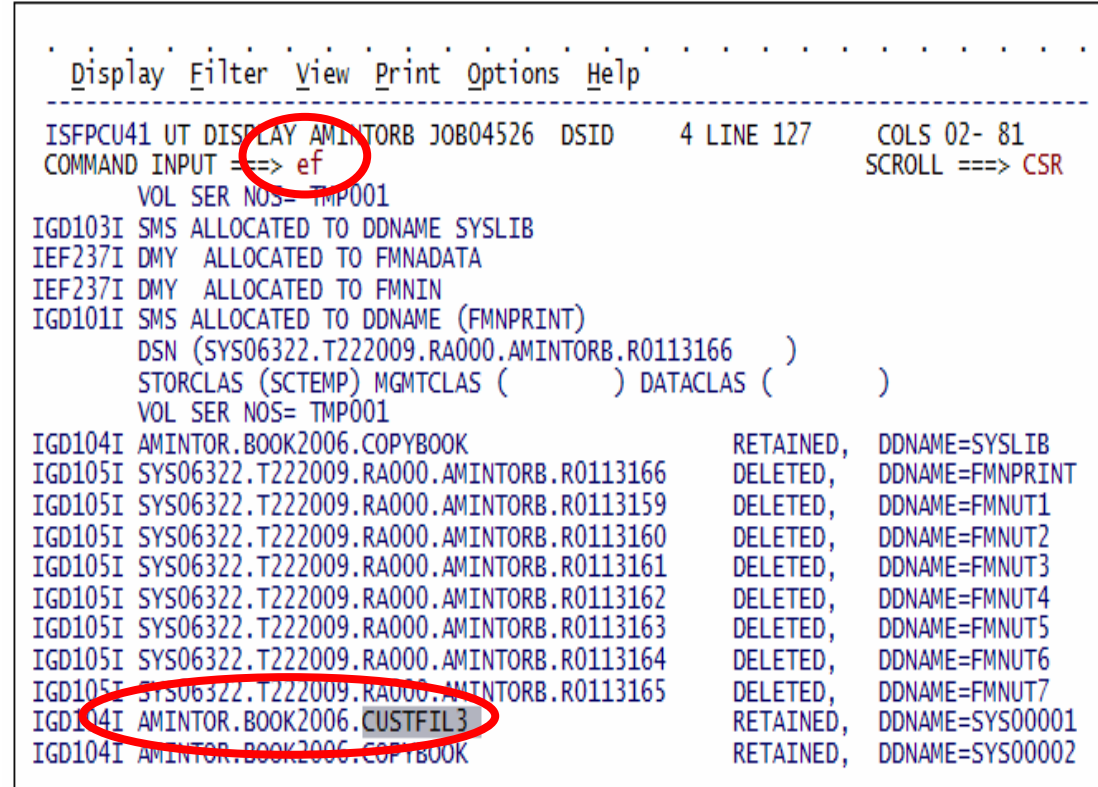

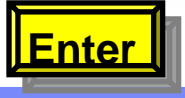

### Edit sul File con invoke di File Manager

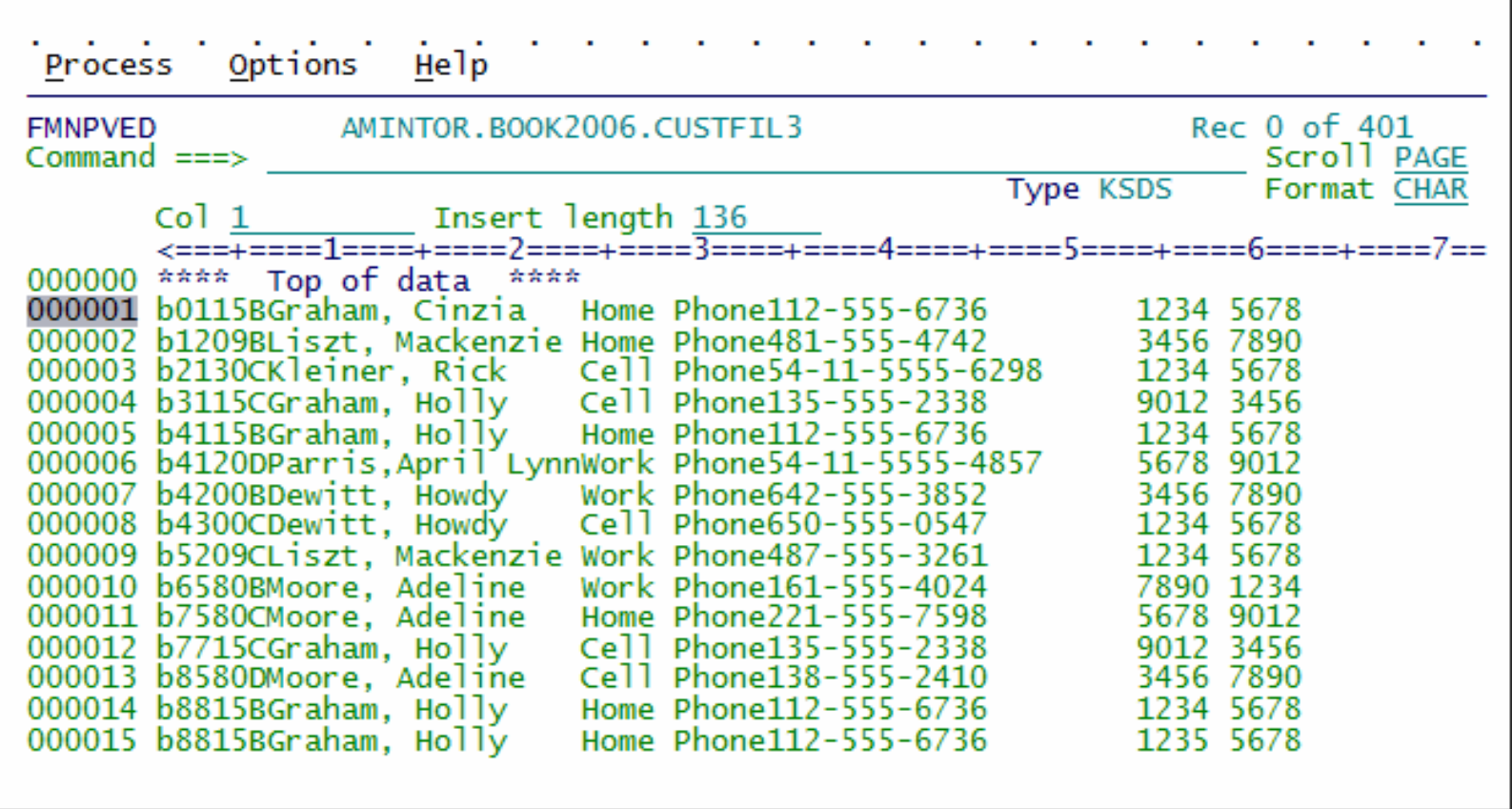

# **IBM Problem Determination Tools**

### **File Manager for z/OS**

¾ Tool utilizzato per gestire diverse tipologie di dati (VSAM, DB2, CICS, IMS) con formati e dispositivi di storage differenti

### **Fault Analyzer ile Manager for z/OS**

¾ per aiutare ad individuare rapidamente la causa dell'abend Applicativo ed analizzare informazioni sul punto di failure

### **Debug Tool Utilities & Advanced Functions for z/OS**

¾ Debug del Sorgente per migliorare la produttività degli Sviluppatori

### **Application Performance Analyzer**

¾ Monitor delle performance a livello Applicativo

### **Workload Simulator for z/OS and OS/390**

¾ Regression e Load testing di Applicazioni in ambiente z/OS

### **Migration Utility**

¾Converte I programmi CA-Easytrieve Plus® in standard IBM COBOL

# **IBM Problem Determination Tools**

### **Rational Function Tester Extension**

¾ a livello Workstation, per il regression testing di Applicazioni z/OS

### **Rational Performance Tester for z/OS**

¾ Utilizza la potenza del Sistema z/OS per validare la scalabilità delle Applicazioni Web prima del rilascio

### **File Export for z/OS**

¾ Export ed Import di SET di dati sequenziali DB2, IMS, VSAM correlati <sup>e</sup> relazionati dall'ambiente di Produzione per il Test delle Applicazioni

### **Application Time Facility**

¾ Permette di effettuare simulazioni date/time in ambiente mainframe

### **ISPF Productivity Tool**

**67**

¾ Tool integrato con ISPF, migliora e semplifica l'utilizzo delle funzioni esistenti

#### Advanced Technical Support

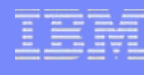

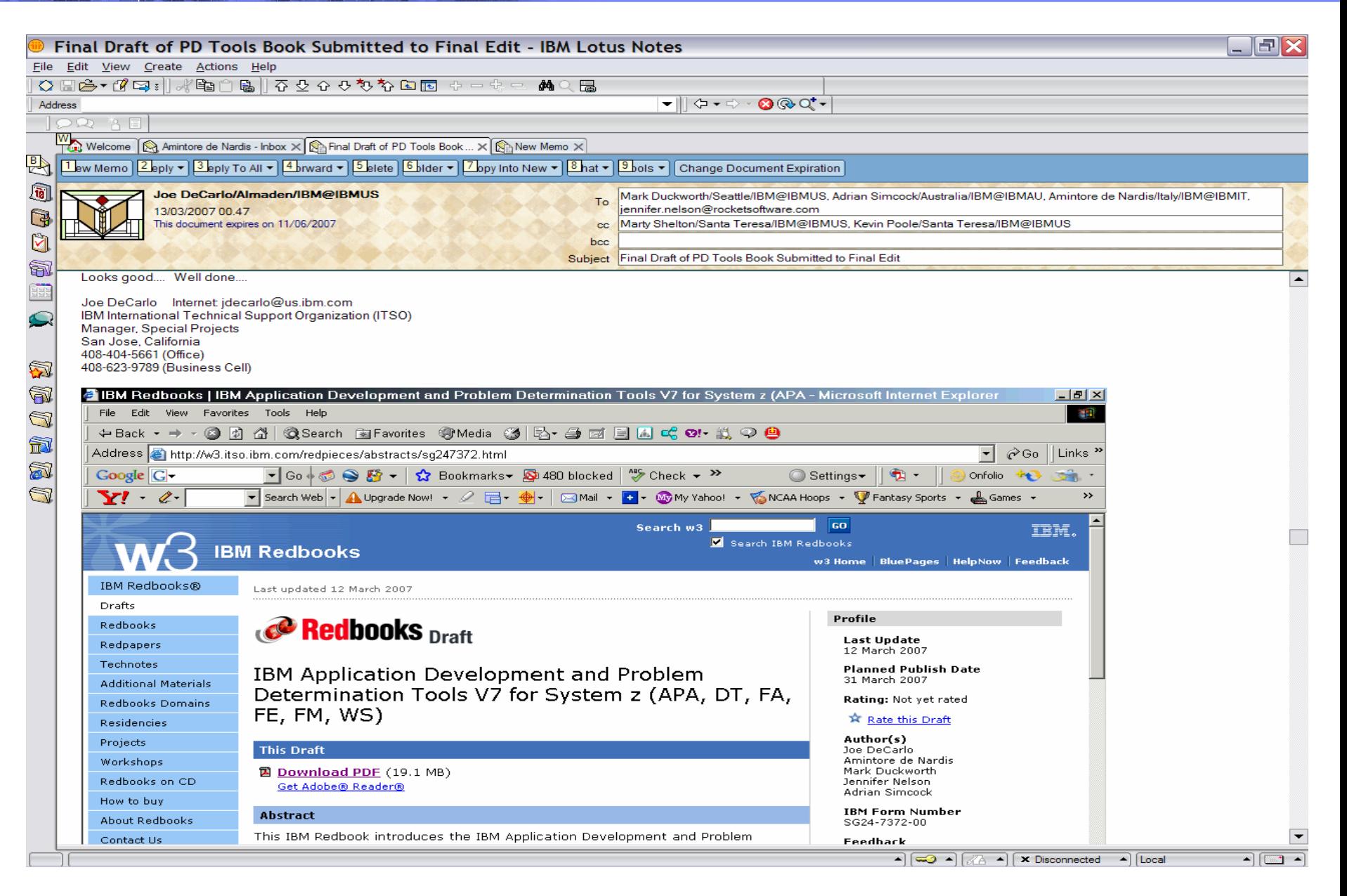

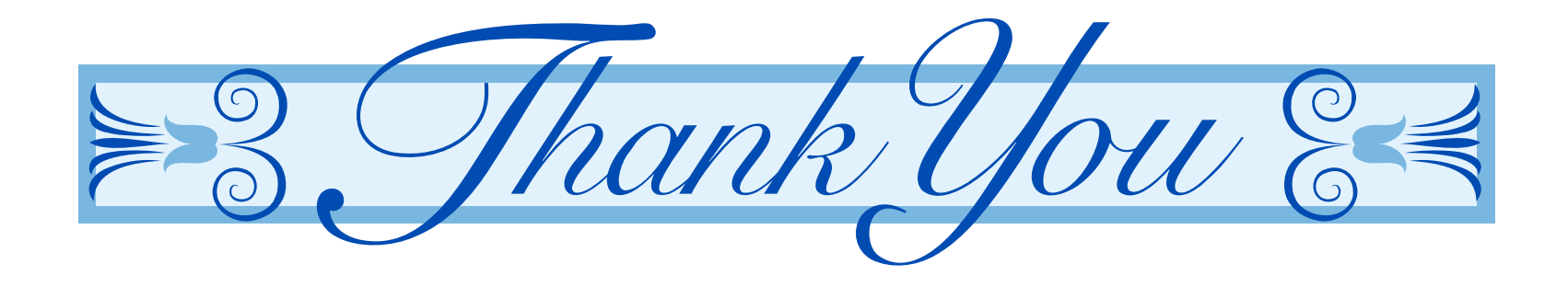